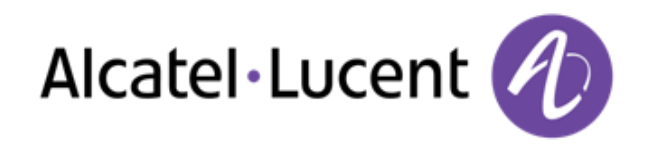

# Alcatel-Lucent OpenTouch™ Suite for MLE

8068 Premium Deskphone 8039 Premium Deskphone 8038 Premium Deskphone 8029 Premium Deskphone 8028 Premium Deskphone

# Benutzerhandbuch

R100

8AL90896DEAAed02 R100-1416

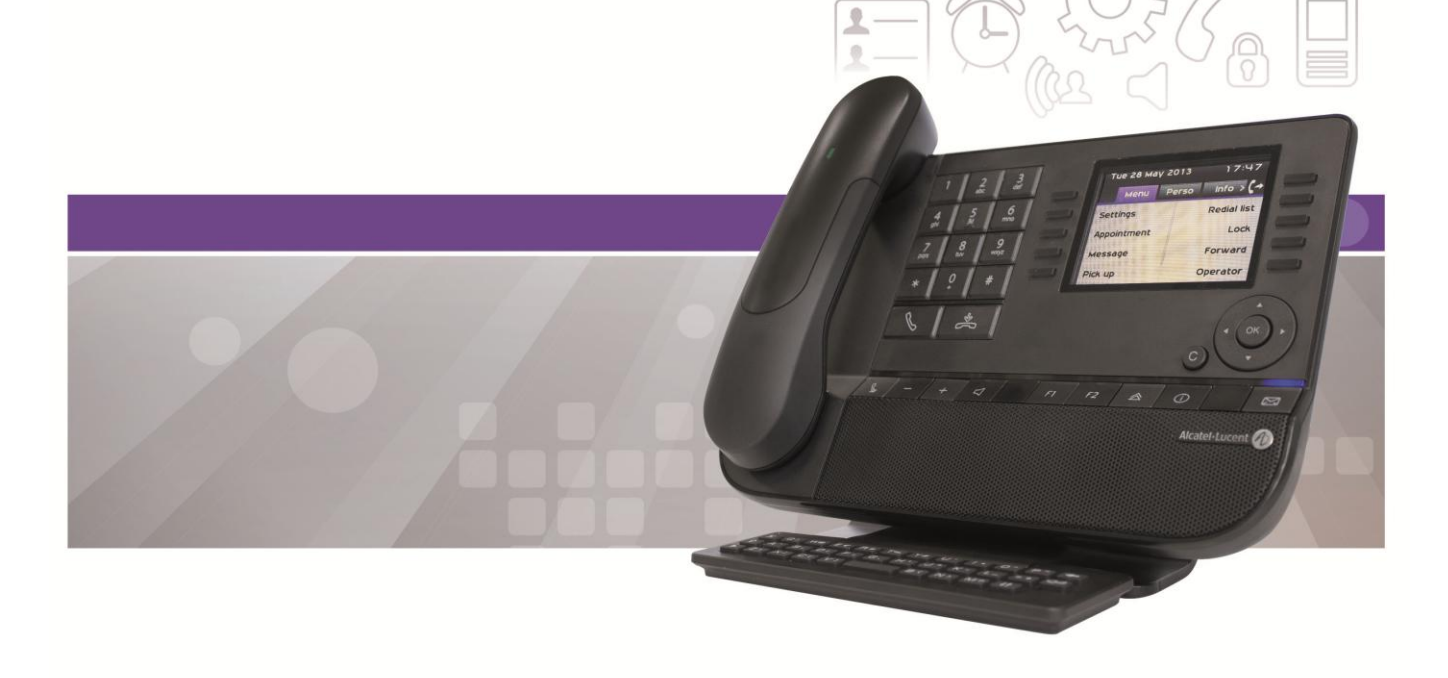

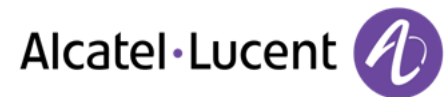

## Einleitung

Wir möchten uns für Ihr Vertrauen beim Kauf Ihres Alcatel-Lucent-Telefons bedanken.

Ihr Alcatel-Lucent bietet mit seinen neuen ergonomischen Eigenschaften alle Vorteile effektiver Kommunikation.

In diesem Dokument wird das Dienstangebot der folgenden Geräte beschrieben:

- Alcatel-Lucent 8068 Bluetooth® Premium Deskphone (8068 BT)
- Alcatel-Lucent 8068 Premium Deskphone
- Alcatel-Lucent 8039 Premium Deskphone
- Alcatel-Lucent 8038 Premium Deskphone
- Alcatel-Lucent 8029 Premium Deskphone
- Alcatel-Lucent 8028 Premium Deskphone

Die auf dem Telefon angezeigten Bezeichnungen und Symbole hängen vom Gerätetyp ab. Einige Funktionen hängen vom Gerätetyp ab.

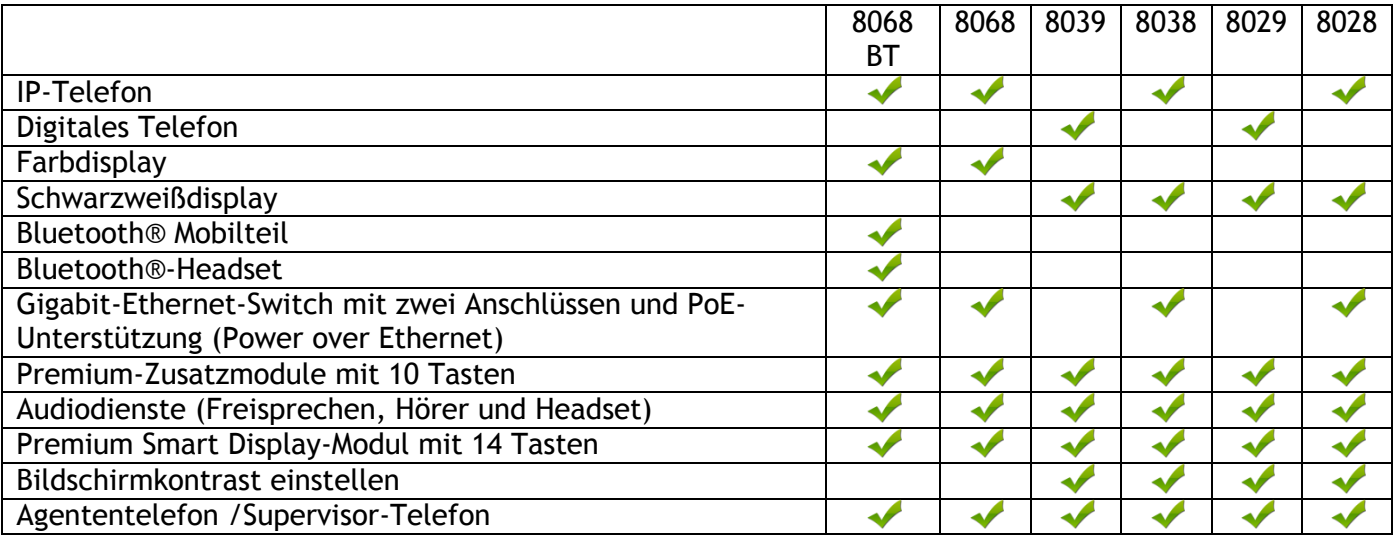

Die in diesem Dokument präsentierten Symbole und Beschriftungen sind vertraglich nicht bindend und können ohne vorherige Warnung geändert werden

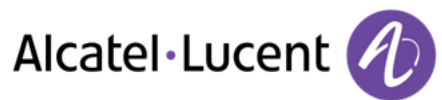

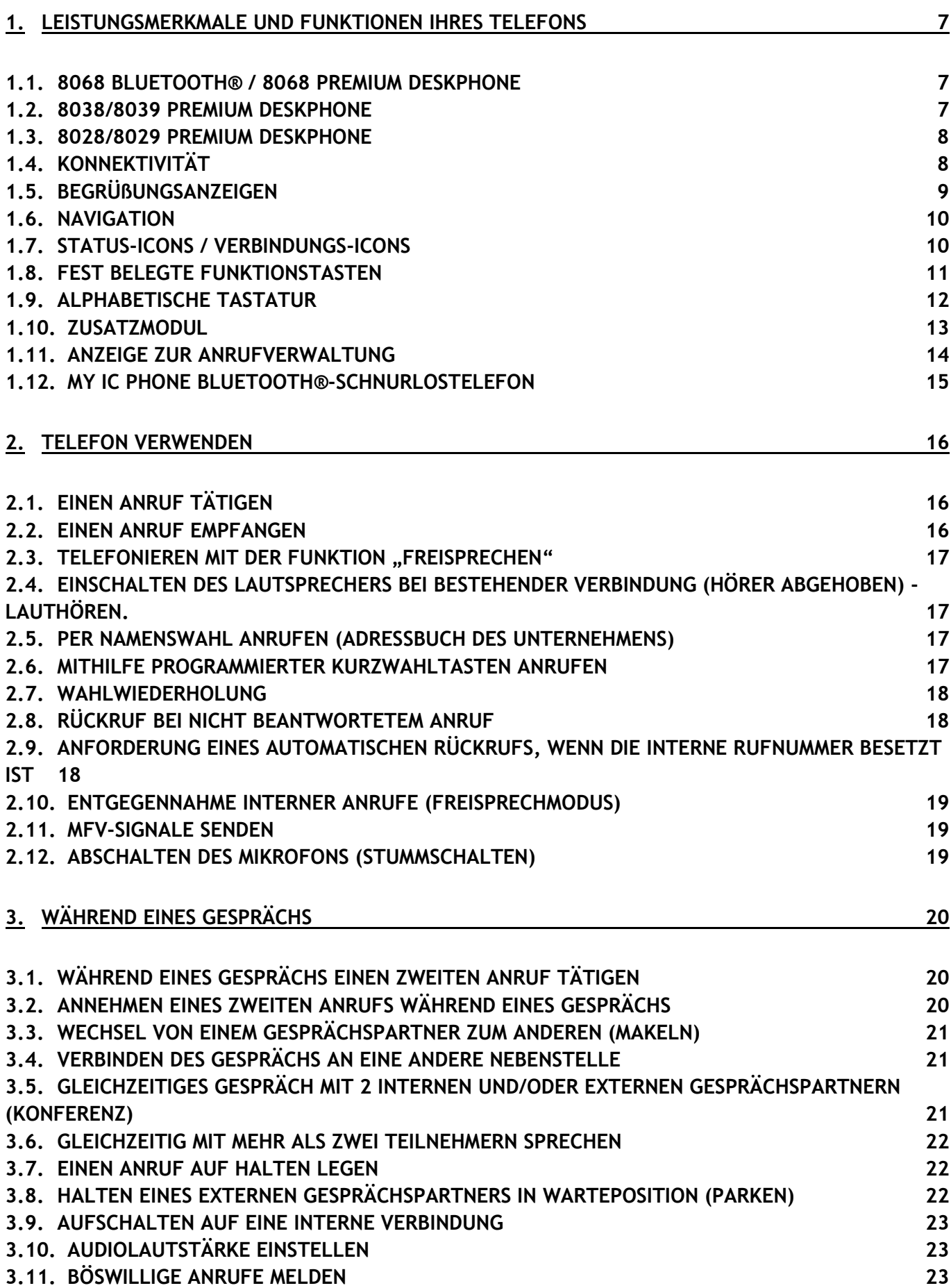

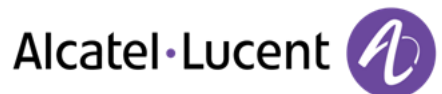

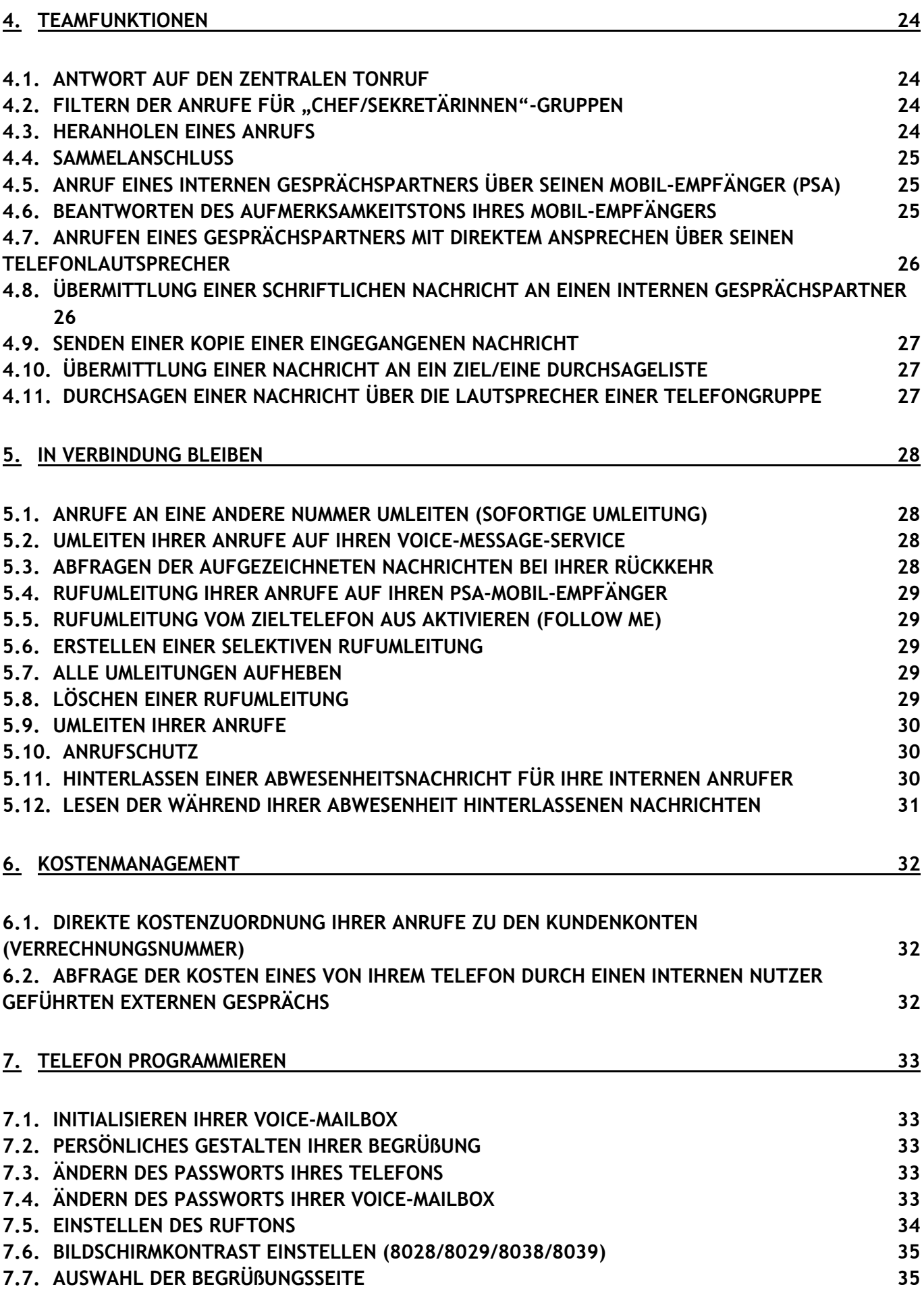

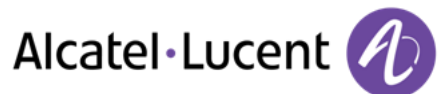

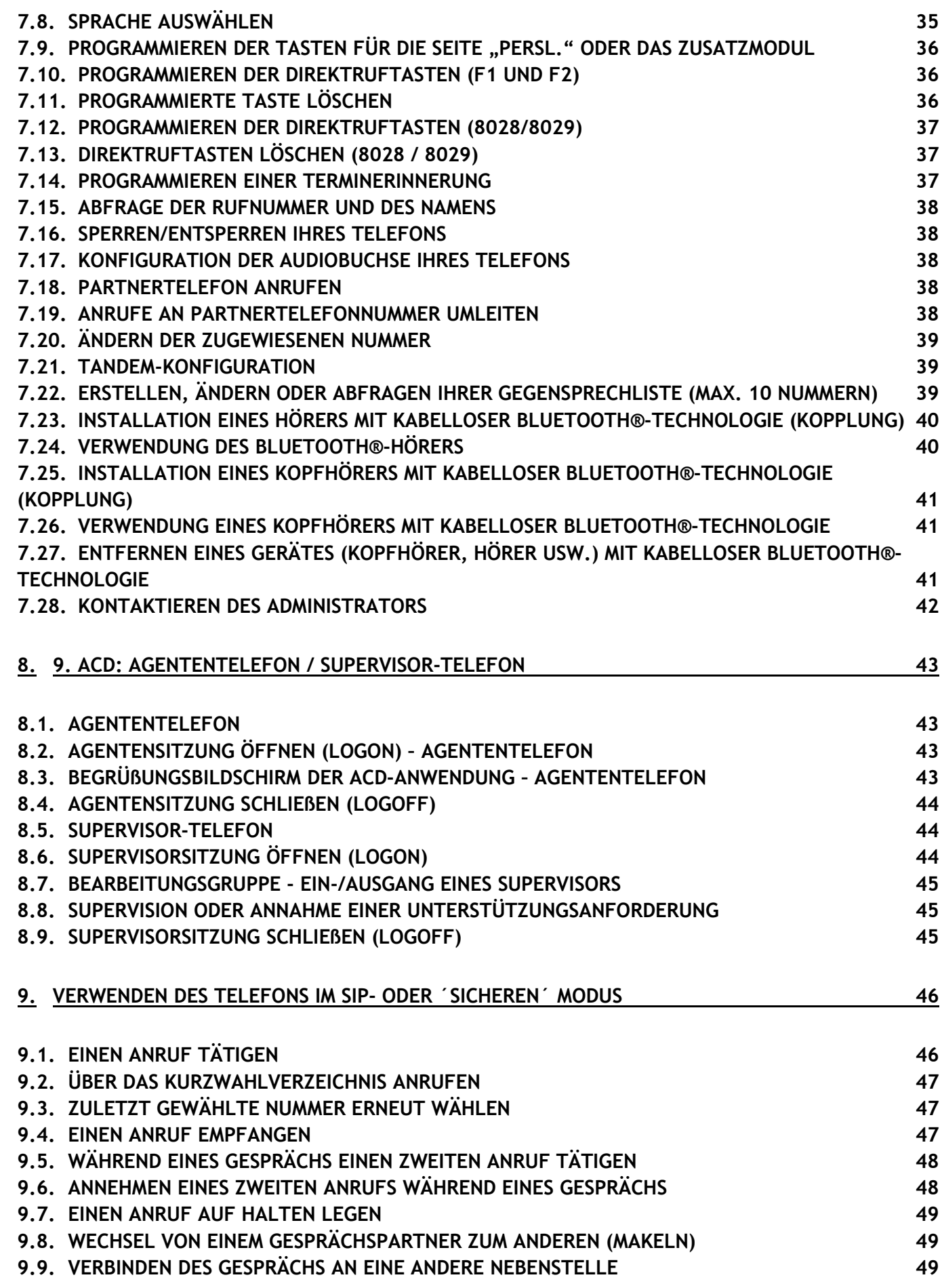

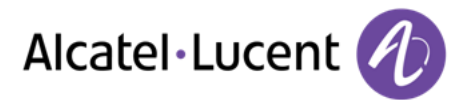

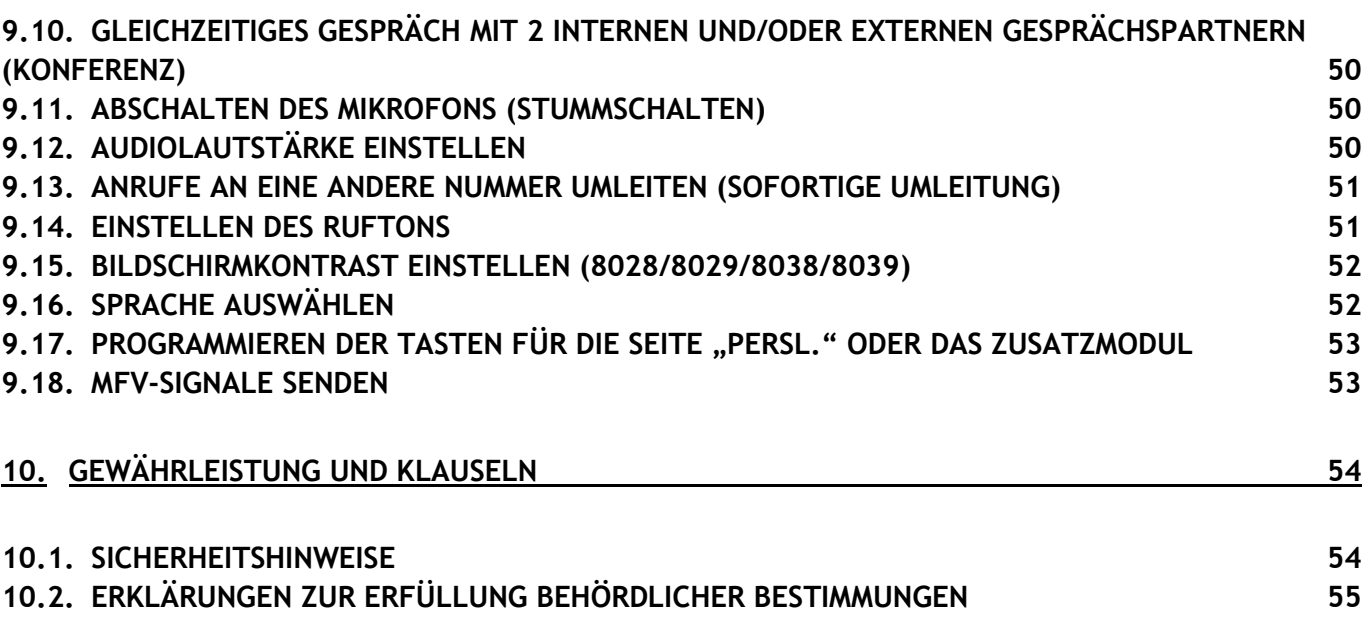

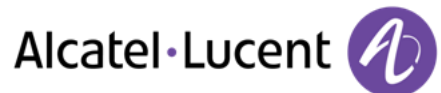

# <span id="page-6-0"></span>1 Leistungsmerkmale und Funktionen Ihres **Telefons**

# <span id="page-6-1"></span>**1.1 8068 Bluetooth® / 8068 Premium Deskphone**

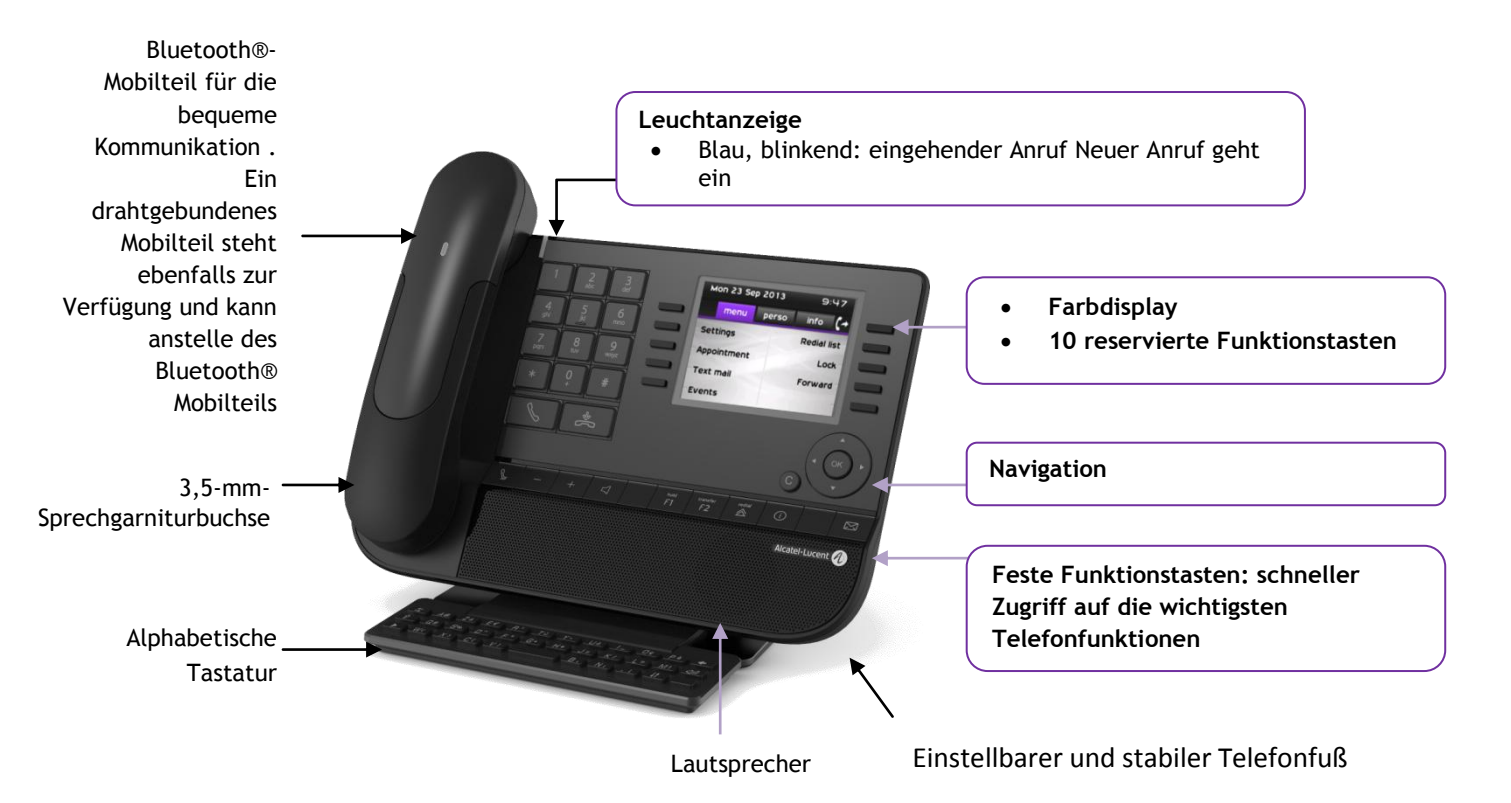

## <span id="page-6-2"></span>**1.2 8038/8039 Premium Deskphone**

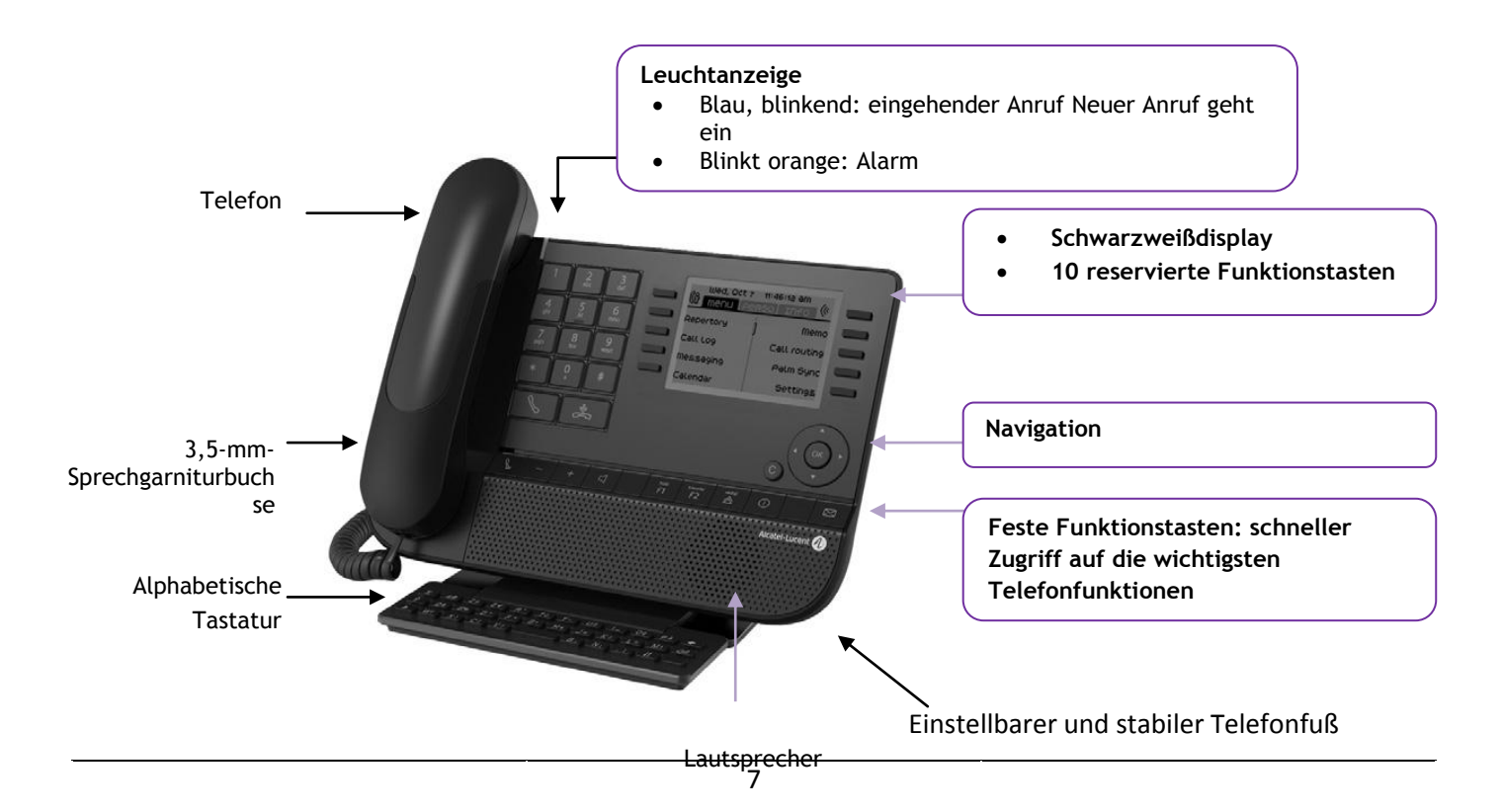

Alcatel·Lucent

## <span id="page-7-0"></span>**1.3 8028/8029 Premium Deskphone**

<span id="page-7-1"></span>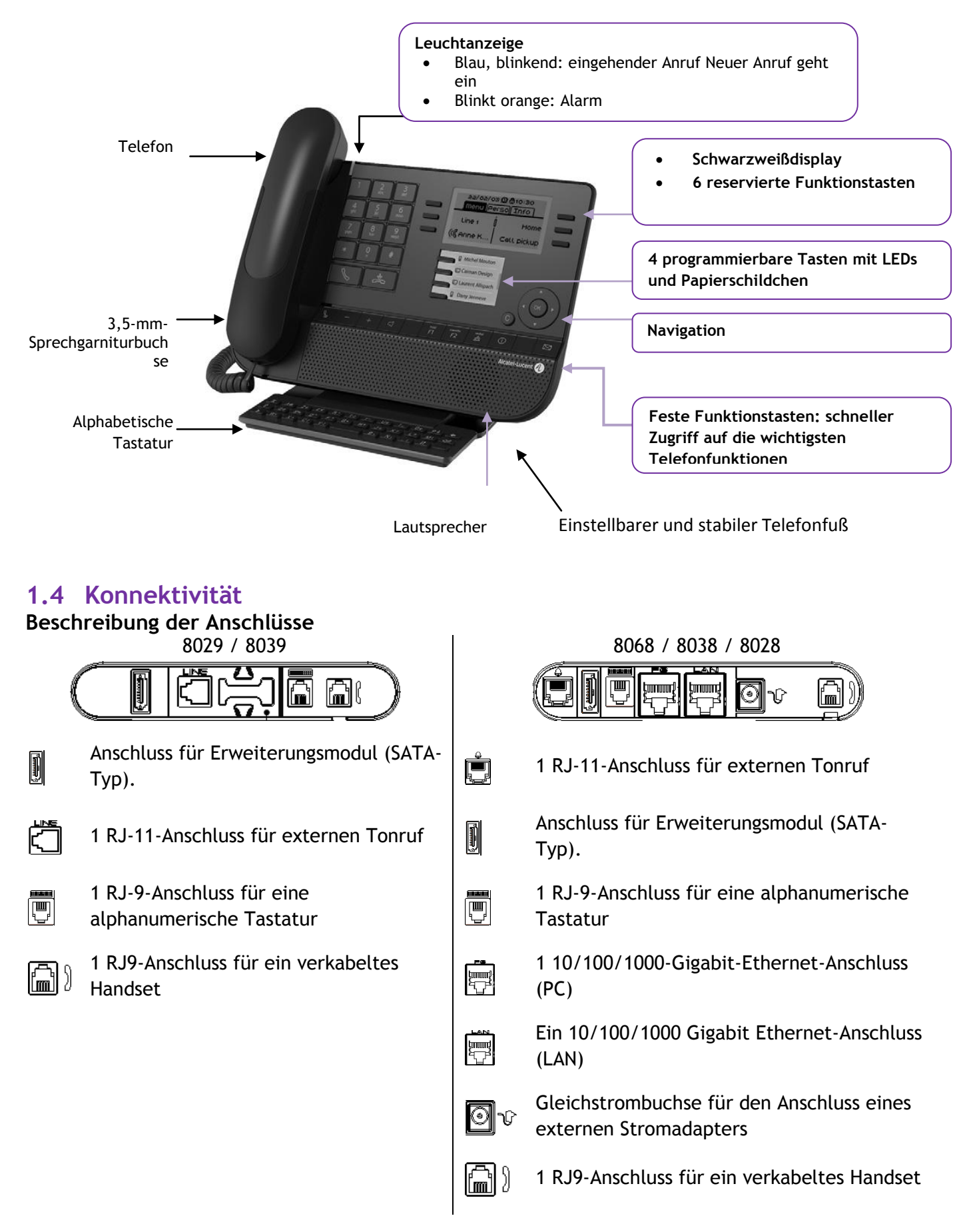

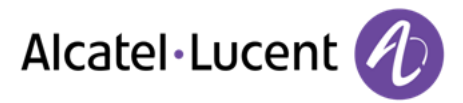

#### <span id="page-8-0"></span>**Kabelführung für Leitungsanschluss (8029/8039 Premium Deskphone)** Führen Sie das Kabel wie gezeigt durch die Kabelführung:

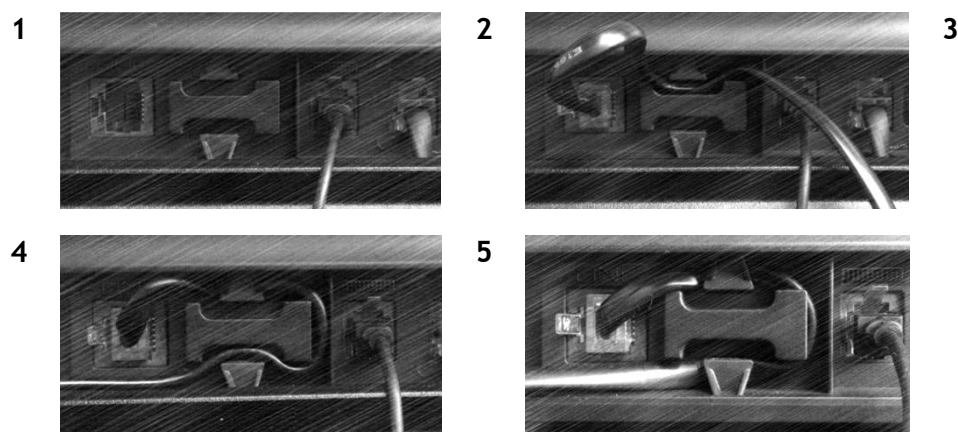

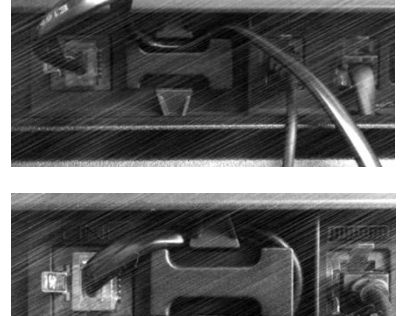

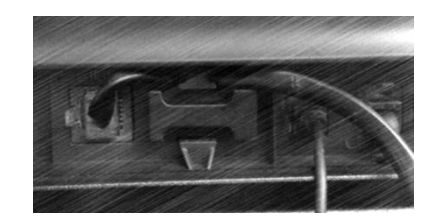

## **1.5 Begrüßungsanzeigen**

Über diese Bildschirme können Sie auf alle Telefonfunktionen zugreifen. Die Standardanzeige umfasst drei Seiten, die Sie über die Seitenregister oben im Bildschirm aufrufen können. Die ausgewählte Seite wird hervorgehoben angezeigt.

- o Menü
- o Persl.
- o Info

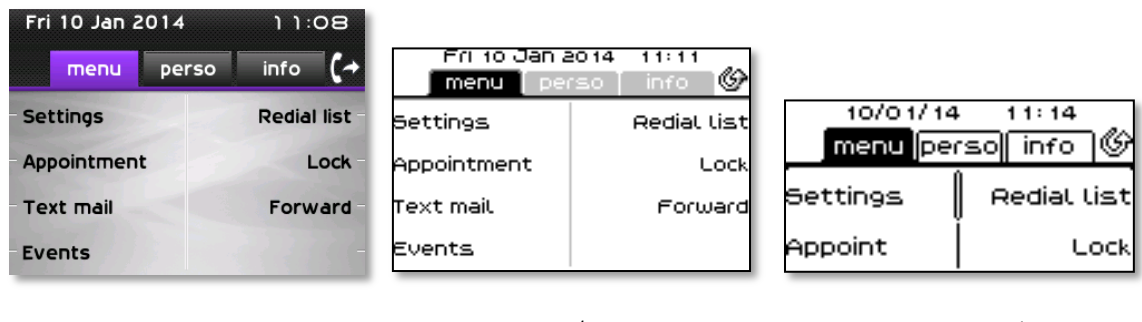

8068 8038/8039 8028/8029

• Seite "Menü"

Enthält alle Funktionen und Anwendungen, die durch Antippen der Bezeichnung der betreffenden Funktion oder Anwendung aufgerufen werden können. Auf dieser Seite können u. a. der Rufton und der Display-Kontrast eingestellt, ein Termin programmiert, der Apparat gesperrt, die standardmäßig angezeigte Seite definiert sowie die Mailbox konfiguriert werden. Außerdem ist der Zugriff auf Telefoniefunktionen wie Wahlwiederholung der letzten Nummern oder Heranholen möglich.

Seite ..Persl."

Enthält Leitungstasten sowie zu programmierende Kurzwahltasten.

Seite ..Info"

Enthält Informationen über das Telefon und den Status der Funktionen: Name, Telefonnummer, Anzahl der Nachrichten, Aktivierung der Rufumleitung, Terminruf usw.

 $\mathbb{G}$ /  $\mathbb{Q}$  Rufübergabesymbol: Durch Drücken auf die zu diesem Symbol gehörende Taste kann die Rufumleitung programmiert oder geändert werden

# Alcatel·Lucent

## <span id="page-9-0"></span>**1.6 Navigation**

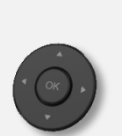

#### **OK-Taste:**

Ermöglicht die Bestätigung der Verschiendenen Auswahl möglichkeiten während der Programmierung oder der Konfiguration

#### **Navigation links-rechts:**

Für den Wechsel von Seite zu Seite und zur Anzeige von Informationen über aktuelle Anrufe (aktiver Anruf, gehaltener Anruf, eingehender Anruf).

#### **Navigation oben-unten:**

Durchläuft den Inhalt einer Seite

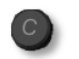

#### Taste "Zurück/Beenden"

Durch Drücken dieser Taste gehen Sie einen Schritt zurück.

Verwenden Sie diese Taste, um zur Startseite zurückzukehren (langer Tastendruck)

## <span id="page-9-1"></span>**1.7 Status-Icons / Verbindungs-Icons**

Symbole, die Informationen zu bestimmten Sonderkonfigurationen des Telefons oder dem Anrufstatus liefern, werden in einer Leiste am oberen Bildschirmrand angezeigt.

<span id="page-9-2"></span>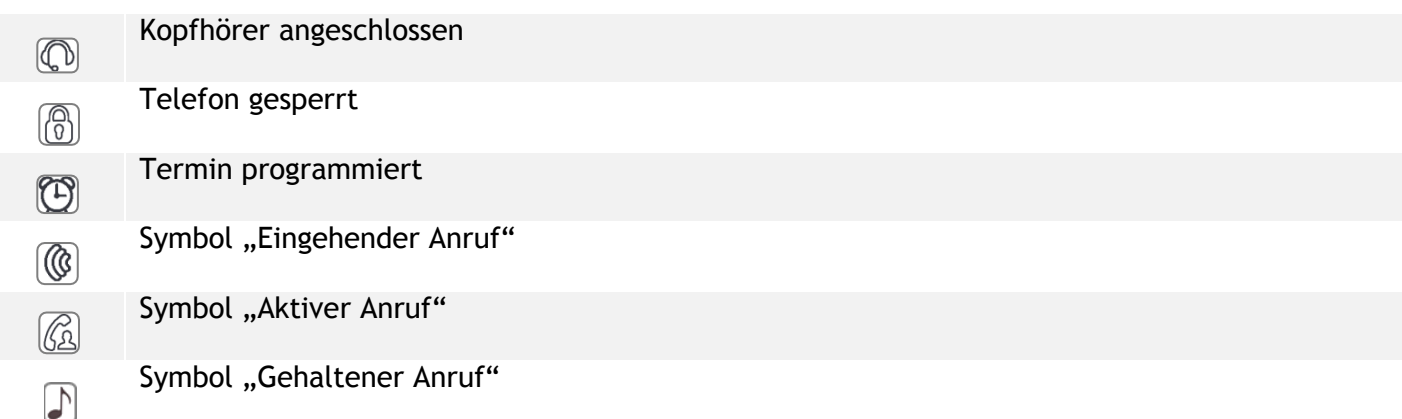

# **1.8 Fest belegte Funktionstasten**

Sie befinden sich direkt über dem Lautsprecher

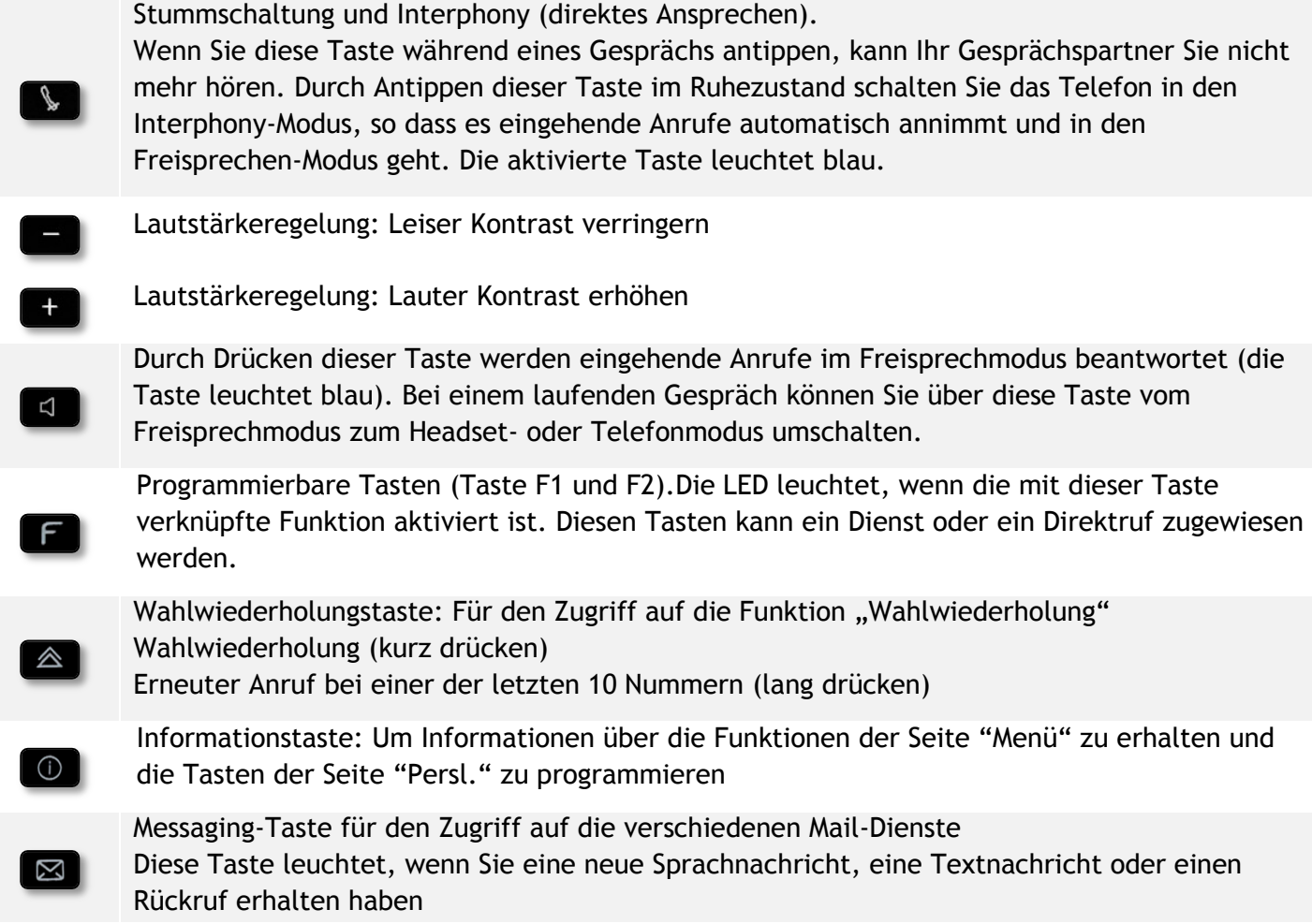

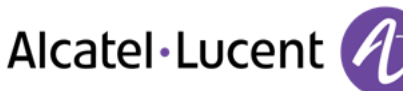

# <span id="page-11-0"></span>**1.9 Alphabetische Tastatur**

Das Gerät wird je nach Land und Sprache mit einer alphabetischen Tastatur geliefert:

- Ländervarianten:
	- o AZERTY
	- o QWERTZ
	- o QWERTY (international)
	- o QWERTY (nordic)

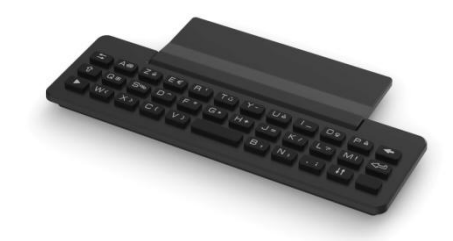

Geben Sie Kontaktnamen über das Tastenfeld ein, wenn Sie das Telefon konfigurieren. Durch Eingabe des Kontaktnamens über das Tastenfeld können Sie direkt auf das Wählfeld zugreifen.

In der Liste unten sind die Funktionstasten aufgeführt, mit denen Sie alle Symbole aufrufen können.

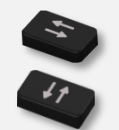

Cursortasten (nach links, rechts, oben und unten). Mit diesen Tasten können Sie in den Bearbeitungsfeldern navigieren. Nach links und nach oben gelangen Sie durch gleichzeitiges Festhalten der Alt-Taste.

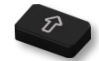

Umschalttaste: Eingabe von Großbuchstaben.

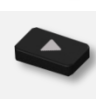

Alt-Taste. Für den Zugriff auf Sonder- und Interpunktionszeichen.

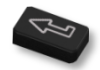

Eingabetaste: Bestätigung von Textänderungen.

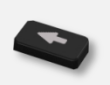

Rückschritttaste: Löschen eines Zeichen in einem Bearbeitungsfeld.

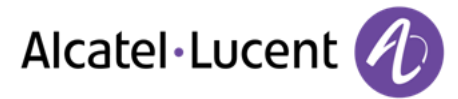

## <span id="page-12-0"></span>**1.10 Zusatzmodul**

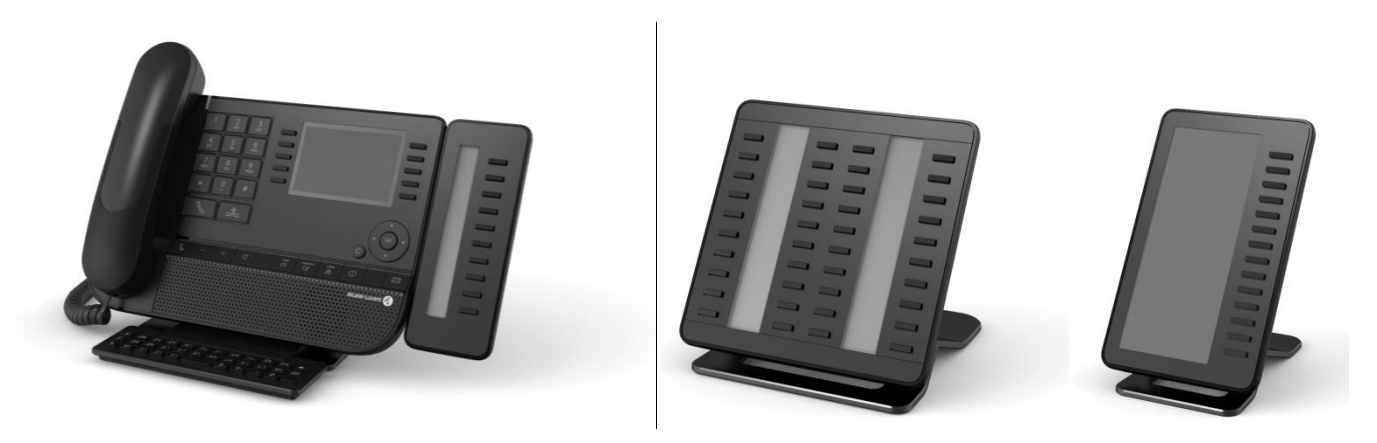

Blau, blinkend: eingehender Anruf

#### **Installation Premium-Zusatzmodule mit 10 Tasten**

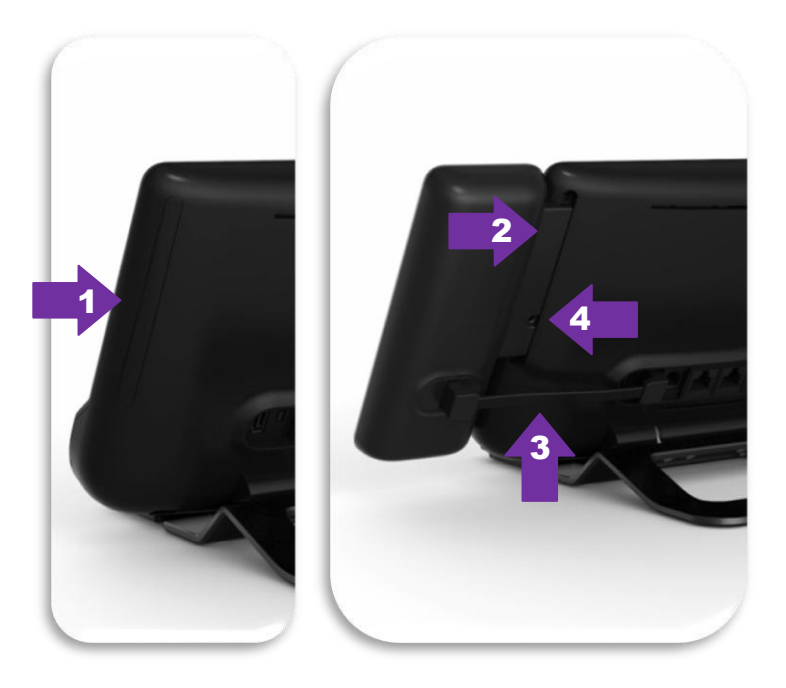

- 1. Spezialschutzfach an der Rückseite des Geräts abnehmen
- 2. Zusatzmodul richtig in das Fach einsetzen
- 3. Das mitgelieferte Kabel in die vorgesehene Buchse an der Rückseite des Geräts einstecken
- 4. Das Modul mit der mitgelieferten Schraube befestigen

#### **Premium Add-on 40 keys / Premium Smart Display 14 keys:**

- 1. Das mitgelieferte Kabel in die vorgesehene Buchse an der Rückseite des Telefons einstecken
- 2. Gegebenenfalls die Füße (Telefon und Zusatzmodul) mit der mitgelieferten Klemme befestigen

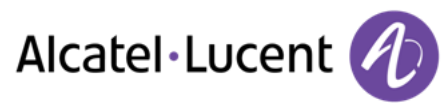

# <span id="page-13-0"></span>**1.11 Anzeige zur Anrufverwaltung**

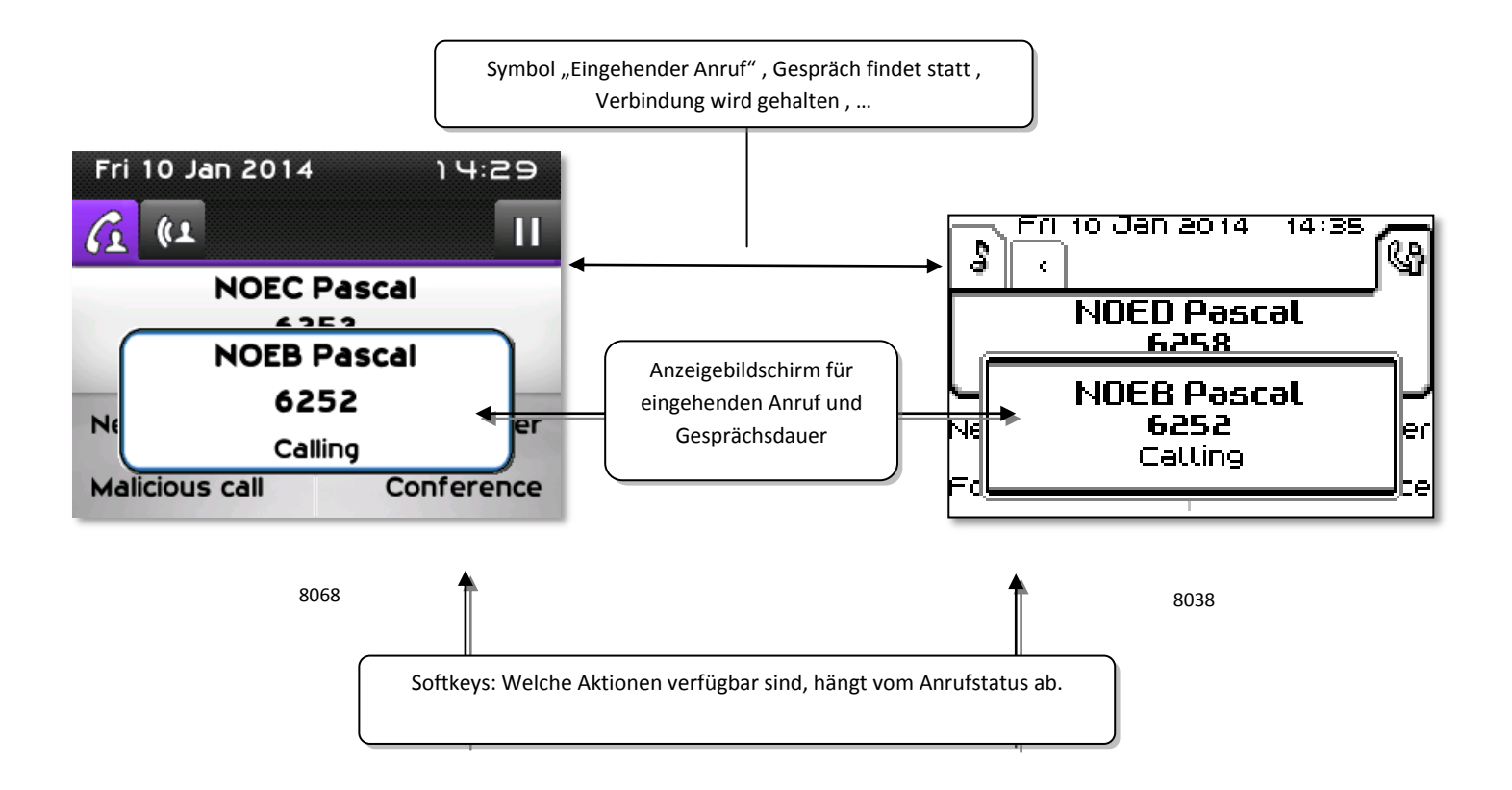

 Jeder Registerkarte entspricht ein Anruf. Sein Status wird durch ein Symbol gekennzeichnet (bestehende Verbindung, gehalten, ankommender neuer Anruf). Verwenden Sie bei bestehender Verbindung den Navigator linksrechts, um gehaltene oder ankommende Anrufe abzufragen.

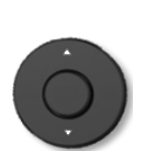

 Während ein Gespräch auf dem Bildschirm angezeigt wird, sind alle Funktionen aufrufbar. Mit den Pfeiltasten können Sie auf einer Seite nach oben oder unten gehen. Diese Funktionen (Transfer, Konferenz usw.) hängen direkt vom Status des abgefragten Anrufs ab. So ist zum Beispiel die Funktion Transfer zwischen einem laufenden oder gehaltenen Anruf und einem ankommenden Anruf nicht möglich.

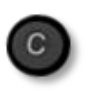

 Um von einer Telefonieanzeige zu einem Anwendungsanzeige zu wechseln. Ermöglicht zum Beispiel bei einer bestehenden Verbindung die Suche nach einer Nummer, die Programmierung einer Terminerinnerung usw.

Es ist auch möglich, Anrufe über die Seite "Persl." zu verwalten.

Drücken Sie bei bestehender Verbindung auf die Taste "Zurück/Verlassen", um die Seite "Persl." anzuzeigen. Die bestehenden oder wartenden Verbindungen werden auf den verschiedenen Leitungstasten angezeigt. Sie können jetzt mit dem gewünschten Teilnehmer sprechen, indem Sie auf die ihm zugewiesene Taste drücken.

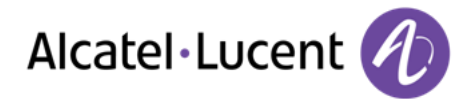

# <span id="page-14-0"></span>**1.12 My IC Phone Bluetooth®-Schnurlostelefon**

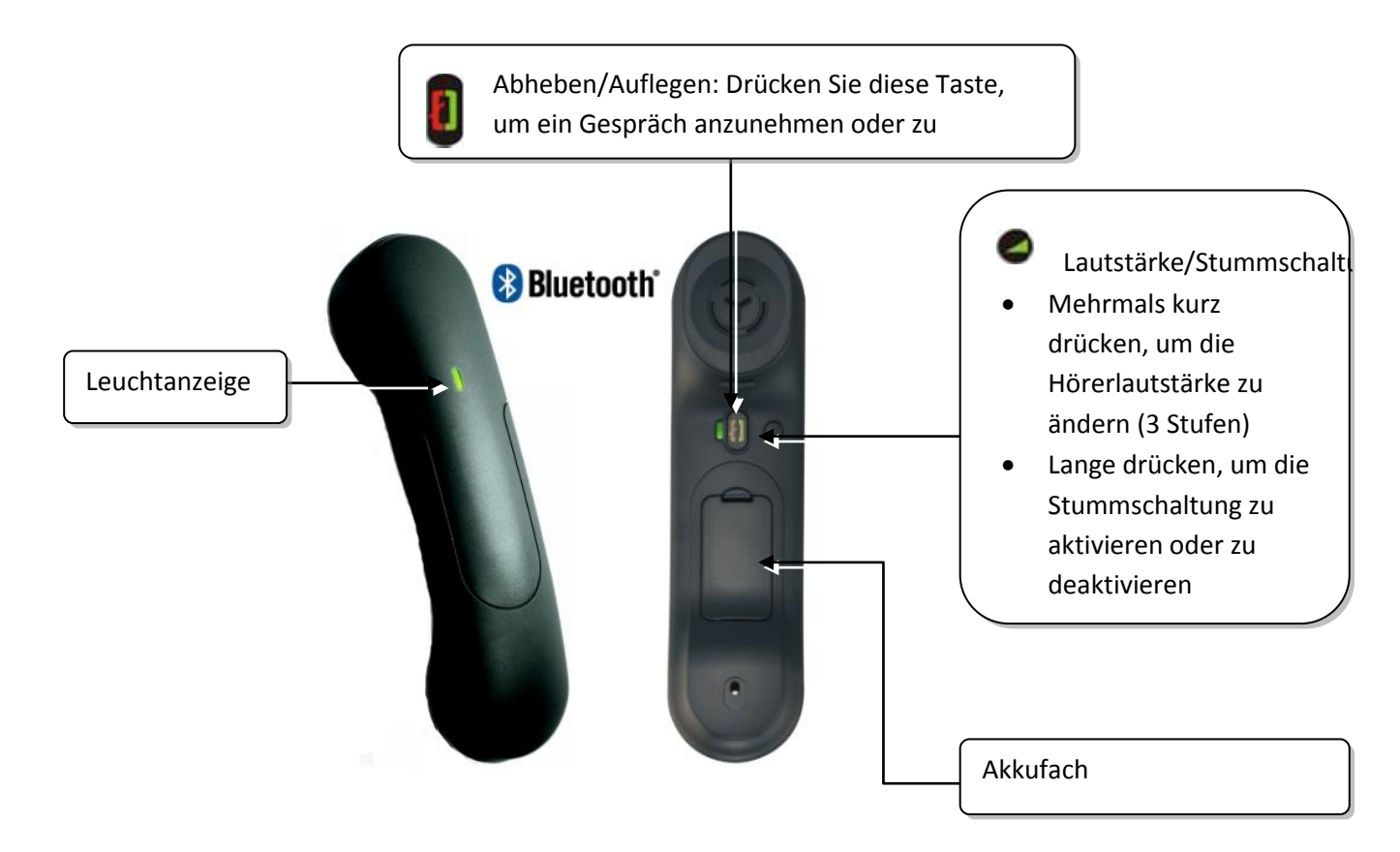

Wenn der Bluetooth®-Hörer auf der Basis liegt, brauchen Sie nicht die Taste Abnehmen/Auflegen drücken, um den Anruf anzunehmen oder zu beenden. Nehmen Sie den Bluetooth®-Hörer einfach ab bzw. legen Sie ihn auf.

#### **Leuchtanzeige**

- Aus: Normalbetrieb
- Grün blinkend: Gespräch aktiv
- Leuchtet ununterbrochen grün: Hörer wird geladen
- Blinkt orange: Akku schwach oder Hörer außerhalb der Empfangszone
- Leuchtet ununterbrochen orange: Störung

#### **Batterie des Bluetooth®-Hörers einlegen oder auswechseln**

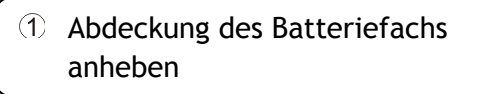

Halteteil der Batterie schieben

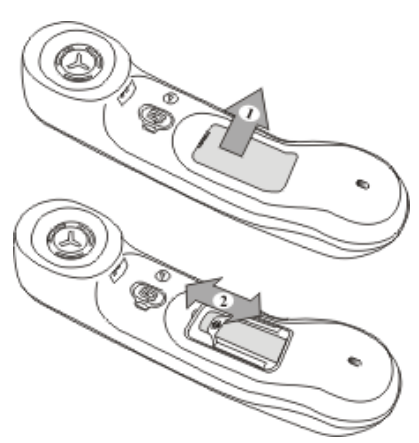

Der Akku wird aufgeladen, wenn sich der Bluetooth®-Hörer auf seiner Basisstation befindet.

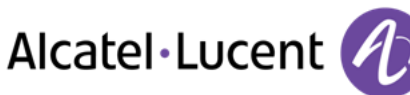

# <span id="page-15-0"></span>2 Telefon verwenden

## <span id="page-15-1"></span>**2.1 Einen Anruf tätigen**

Sie haben folgende Möglichkeiten:

- Die Rufnummer des Teilnehmers direkt wählen
- Abheben > Zielnummer eingeben
- Drücken Sie auf dem Bluetooth®-Gerät die Taste "Auflegen/Abnehmen" (Schnurloser IP-Touch-Bluetooth-Telefonhörer) Zielrufnummer wählen
- **Ed Freisprechen > Zielrufnummer wählen**
- Programmierte Leitungstaste
- Suche nach Namen (Sie können die Funktion "Suche nach Namen" auch über das Alpha-Feld aufrufen)

Um ein externes Gespräch zu führen, wählen Sie vor der gewünschten Rufnummer den Zugangscode für die Amtsleitung

Wenn der interne oder externe Gesprächspartner sich nicht meldet:

- *LautsprAnsage* Nachricht zum Lautsprecher des freien Telefons übertragen
- *Rückruf* Automatischen Rückruf bei Besetzt einleiten
- *Textnachr.* Schriftliche Nachricht übermitteln
- *Voice Mail* > Nummer für späteren Anruf speichern

## <span id="page-15-2"></span>**2.2 Einen Anruf empfangen**

Sie haben folgende Möglichkeiten:

- Abheben
- Drücken Sie auf dem Bluetooth®-Gerät die Taste "Auflegen/Abnehmen" (Schnurloser IP-
- Touch-Bluetooth-Telefonhörer)
- Freisprechen
- *Anruf annehm.*
- <span id="page-15-3"></span>• Wählen Sie das Symbol "Eingehender Anruf" aus

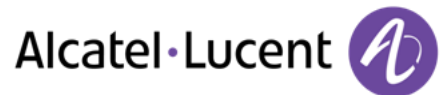

# **2.3 Telefonieren mit der Funktion "Freisprechen"**

### **Telefon im Ruhezustand:**

- Kurz drücken >> Sie befinden sich in der Betriebsart "Freisprechen"
- Anruf beenden

### **Bei bestehender Verbindung:**

- Während eines Gesprächs
- Kurz drücken  $\sum_{n=1}^{\infty}$  Sie befinden sich in der Betriebsart "Freisprechen"

Während des Gesprächs können Sie Ihren Hörer abheben, ohne dass dadurch die Verbindung unterbrochen wird.

## <span id="page-16-0"></span>**2.4 Einschalten des Lautsprechers bei bestehender Verbindung (Hörer abgehoben) - Lauthören.**

- Während eines Gesprächs
- Einschalten des Lautsprechers >>>>>> Die Taste leuchtet auf
- Einstellen der Lautstärke (9 Stufen)
- Abschalten des Lautsprechers  $\sum_{i=1}^{\lfloor n \alpha\rfloor}$  Die Taste leuchtet nicht mehr

Ein kurzer Druck auf die Lautsprechertaste ermöglicht den Übergang in die Betriebsart "Freisprechen" (Anzeige leuchtet ständig).

# <span id="page-16-1"></span>**2.5 Per Namenswahl anrufen (Adressbuch des Unternehmens)**

- Eingeben des Namens, der Initialen oder des Namen und des Vornamens Ihres **Gesprächspartners**
- Auswählen des gewünschten Suchtyps (Name, Name und Vorname\* oder Initialen\*) >> Anzeigen aller Gesprächspartner, die die Suchkriterien erfüllen
- Sie haben folgende Möglichkeiten:
	- $\circ$   $\bullet$  Anzeigen der vorhergehenden und folgenden Namen
	- o Auswählen des Namens der Person, die Sie anrufen möchten
	- o Ändern der Suche

\*Geben Sie den Namen unbedingt in folgender Form ein: Name/Leerzeichen/Vorname.

 $\boxed{0}$  Mit dieser Taste kann ein verkürzt angezeigter Name vollständig angezeigt werden.

## <span id="page-16-2"></span>**2.6 Mithilfe programmierter Kurzwahltasten anrufen**

- Öffnet die Seite "Persl."
- Suchen Ihres Teilnehmers unter den programmierten Kurzwahltasten
- Es gibt einen entgangenen Anruf, und Sie möchten per Instant Messaging antworten

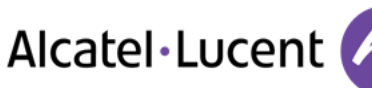

# <span id="page-17-0"></span>**2.7 Wahlwiederholung**

#### **Wiederholung der zuletzt gewählten Nummer (WW)**

 $\left\{ \begin{array}{c} \mathbb{A} \\ \mathbb{A} \end{array} \right\}$  Wahlwiederholung

#### **Erneuter Anruf bei einer der letzten 8 Nummern**

- Greift auf die Seite "Menü" zu
- *Abgeh. Anrufe*
- Aus den zuletzt gewählten Nummern die Nummer auswählen, die erneut gewählt werden soll

## <span id="page-17-1"></span>**2.8 Rückruf bei nicht beantwortetem Anruf**

#### **Zurückrufen des letzten Anrufers,**

- Greift auf die Seite "Menü" zu
- *Ereignisse*
- *Letzter Anr:* Zurückrufen des letzten Anrufers,

#### **Verzeichnis der letzten Anrufer**

- Greift auf die Seite "Menü" zu
- *Ereignisse*
- Wählen Sie den Anruftyp aus:
	- o *Kein unbeantw. interner Anruf / xx Unbeantw. interne Anrufe*
	- o *Kein unbeantw. externer Anruf / xx Unbeantw. externe Anrufe*
- Name oder Rufnummer auswählen
- *Rückruf*
- Zum Löschen des ausgewählten Eintrags
- *Löschen*

#### **Liste nicht angenommener Anrufe löschen**

- Greift auf die Seite "Menü" zu
- *Ereignisse*
- Wählen Sie den Anruftyp aus:
	- o *Kein unbeantw. interner Anruf / xx Unbeantw. interne Anrufe*
	- o *Kein unbeantw. externer Anruf / xx Unbeantw. externe Anrufe*
- *Alle löschen* (oder tippen Sie auf das Papierkorbsymbol: )

### <span id="page-17-2"></span>**2.9 Anforderung eines automatischen Rückrufs, wenn die interne Rufnummer besetzt ist**

- Interner Gesprächspartner besetzt
- *Rückruf* >> Annahme der Rückrufanforderung wird angezeigt
- <span id="page-17-3"></span> $\frac{1}{2}$  $\bullet$

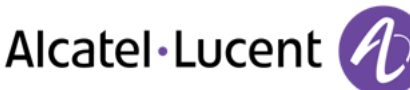

# **2.10 Entgegennahme interner Anrufe (Freisprechmodus)**

Zur Anrufannahme muss der Hörer nicht abgenommen werden. Wenn die Freisprecheinrichtung aktiviert ist, wird die Verbindung bei eingehenden Anrufen automatisch hergestellt. Die Rufnummer des Anrufers wird am Bildschirm angezeigt.

#### **Zum Aktivieren -Telefon im Ruhezustand:**

. **Die zugehörige LED leuchtet** 

Wenn der Anrufer auflegt, bleibt der Interfonie-Modus aktiv.

#### **Zum Deaktivieren -Telefon im Ruhezustand:**

 $\mathbb{D}$   $\mathbb{D}$  Die zugehörige LED erlischt

## <span id="page-18-0"></span>**2.11 MFV-Signale senden**

Bei bestehender Verbindung müssen Sie manchmal in MFV senden, z.B. zur Steuerung eines Voice-Mail-Servers einer automatischen Vermittlung oder eines fernabgefragten Anrufbeantworters.

- Während eines Gesprächs
- Sie haben folgende Möglichkeiten:
	- o *MFV senden*
	- o Die Sterntaste drücken
- DTMF-Code eingeben

Die Funktion wird bei Ende der Verbindung automatisch aufgehoben.

## <span id="page-18-1"></span>**2.12 Abschalten des Mikrofons (Stummschalten)**

Sie können den Teilnehmer hören, er sie jedoch nicht:

#### **Am Telefon**

- Während eines Gesprächs
	- Mikrofon deaktivieren >> Die Taste leuchtet auf
- Gespräch fortsetzen  $\lambda$  Die Taste leuchtet nicht mehr  $\left\lfloor \frac{\lambda}{2} \right\rfloor$

#### **Am Bluetooth® Mobilteil**

● Taste "Lautstärke/Stummschaltung" des Hörers drücken (lange drücken)

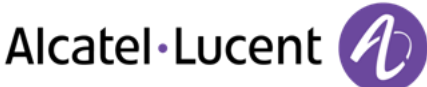

# <span id="page-19-0"></span>3 Während eines Gesprächs

# <span id="page-19-1"></span>**3.1 Während eines Gesprächs einen zweiten Anruf tätigen**

- Während eines Gesprächs
- *Neuer Anruf*
- Nummer des zweiten Teilnehmers >> Die erste Verbindung wird gehalten

#### **Andere Methoden zum Anrufen eines zweiten Gesprächspartners**

- Die Rufnummer des Teilnehmers direkt wählen.
- Name des zweiten Gesprächspartners.
- Auswählen der Funktion "WW"
- Programmierte Leitungstaste.

#### **So beenden Sie den zweiten Anruf und nehmen den ersten Anruf wieder auf:**

- Sie befinden sich im Gespräch mit dem zweiten Teilnehmer. Der erste Anruf wird gehalten.
- Sie haben folgende Möglichkeiten:
	- o *Rückfrage aus*
	- Auflegen
- Sie sprechen Ihrem ersten Gesprächspartner

Falls Sie sich bei der Eingabe geirrt haben, einfach auflegen: Ihr Telefon klingelt, und Sie kehren in das Gespräch mit Ihrem ersten Gesprächspartner zurück.

## <span id="page-19-2"></span>**3.2 Annehmen eines zweiten Anrufs während eines Gesprächs**

- Während eines Gesprächs versucht ein anderer Anrufer, Sie zu erreichen >> Name oder Nummer des Anrufers wird 3 Sekunden lang angezeigt
- Sie haben folgende Möglichkeiten, den angezeigten Anruf anzunehmen
	- o Leitungstaste, deren Symbol blinkt, drücken
		- Anruf annehm.
- Die erste Verbindung wird gehalten

So kehren Sie zum ersten Anrufer zurück und beenden das aktuelle Gespräch:

- $\left\{ \right.$  >>>>> Das zweite Gespräch wird beendet
- Sie haben folgende Möglichkeiten, zu dem ersten Gesprächspartner zurückzukehren
	- o Wählen Sie das Symbol "Eingehender Anruf" aus
	- $\Box$ o
	- o Den Hörer abnehmen

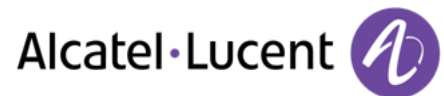

# <span id="page-20-0"></span>**3.3 Wechsel von einem Gesprächspartner zum anderen (Makeln)**

Bei bestehender Verbindung wird eine zweite Verbindung gehalten.

• Wählen Sie den gehaltenen Anruf aus >> Sie befinden sich im Gespräch mit dem zweiten Teilnehmer. Der erste Anruf wird gehalten.

## <span id="page-20-1"></span>**3.4 Verbinden des Gesprächs an eine andere Nebenstelle**

#### **Weiterleiten des Anrufs an eine andere Nummer:**

- Während eines Gesprächs
- Anruf eines zweiten Gesprächspartners während einer bestehenden Verbindung >> Die erste Verbindung wird gehalten
- Sie können den Anruf sofort übergeben oder warten, bis der Gesprächspartner antwortet, und dann das Gespräch übergeben
- *Verbinden*

Die Übergabe zwischen zwei externen Gesprächspartnern ist im allgemeinen nicht gestattet (in Abhängigkeit vom betroffenen Land und der Systemprogrammierung)

## <span id="page-20-2"></span>**3.5 Gleichzeitiges Gespräch mit 2 internen und/oder externen Gesprächspartnern (Konferenz)**

- Bei bestehender Verbindung wird eine zweite Verbindung gehalten
- **Konferenz )** Sie befinden sich in einer Konferenz

#### **Beenden der Konferenz und Wiederaufnahme des Gesprächs mit Ihrem ersten Gesprächspartner (Wenn die Konferenz aktiv ist)**

*Konferenzende* 

**Beenden sämtlicher Gespräche (Wenn die Konferenz aktiv ist)**

**▲**<br>Auflegen

#### **Wenn Ihre beiden Gesprächspartner nach dem Ende der Konferenz das Gespräch fortsetzen wollen:**

- *Verbinden*
- Auflegen

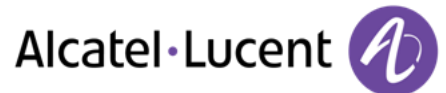

# <span id="page-21-0"></span>**3.6 Gleichzeitig mit mehr als zwei Teilnehmern sprechen**

Sie sind in einer Konferenz mit zwei Teilnehmern. So fügen Sie der Konferenz einen weiteren Teilnehmer hinzu:

- *Hinzufügen*
- Wählen Sie die Nummer Ihres Gesprächspartners (Wählen, Adressbücher, Zuletzt gewählte Nummern...)
- Ihr Gesprächspartner meldet sich
- **Einfügen )** Sie sprechen mit dem zusätzlichen Teilnehmer

Während einer Dreierkonferenz können Sie bis zu drei weitere Teilnehmer in die Konferenz aufnehmen.

# <span id="page-21-1"></span>**3.7 Einen Anruf auf Halten legen**

#### **Exklusives Halten:**

Während eines Gesprächs möchten Sie den Anruf auf Halten legen und später auf demselben Telefon wieder aufnehmen.

- Während eines Gesprächs
- AufHalt.leg >> Ihr Anruf wird gehalten

Den gehaltenen Anruf wieder aufnehmen:

Wählen Sie den gehaltenen Anruf aus

#### **Gemeinsames Halten:**

Um von irgendeinem Telefon aus wieder zu Ihrem Gesprächspartner zurückzukehren.

- Während eines Gesprächs
- **•** *Halten* **)** Ihr Anruf wird gehalten **D**

Um die gehaltene Verbindung von einem beliebigen Telefon aus wieder aufzunehmen:

• Wählen Sie den gehaltenen Anruf aus  $\Box$ 

## <span id="page-21-2"></span>**3.8 Halten eines externen Gesprächspartners in Warteposition (Parken)**

Im Verlauf einer Verbindung können Sie einen externen Gesprächspartner in Warteposition halten, um das Gespräch von einem anderen Telefon aus wieder aufzunehmen:

- Während eines Gesprächs
- *Anruf parken*

Eine Ankündigung des Parkens wird auf dem Display des Zielapparats angezeigt.

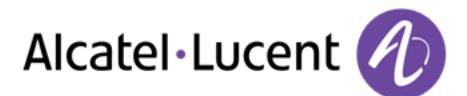

#### **Um wieder zu Ihrem Gesprächspartner in Warteposition zurückzugelangen:**

Die Kommunikation mit dem geparkten Anruf erfolgt automatisch durch Abnehmen des Hörers am Zielapparat.

- Greift auf die Seite "Menü" zu
- *Einstellungen Merkmale Rückfrage Anrufe heranholen Parken/abrufen*

Wenn die geparkte Verbindung nicht innerhalb der vorgegebenen Zeit (90 Sekunden als Standardwert) wieder aufgenommen wird, wird sie zur Vermittlung durchgeschaltet.

## <span id="page-22-0"></span>**3.9 Aufschalten auf eine interne Verbindung**

Der Anschluss Ihres Gesprächspartners ist besetzt. Wenn diese Nebenstelle nicht "geschützt" ist, und Sie dazu berechtigt sind, können Sie sich auf die bestehende Verbindung aufschalten:

- *Aufschalt*
- Dieselbe Taste zum Verlassen (*Aufschalt)*

#### **Schutz gegen Aufschalten:**

- Eine programmierte Taste betätigen (Die programmierte Taste muss vom System konfiguriert werden)
- Eintippen der Nummer des Gesprächspartners

Der Schutz wird aufgehoben, wenn Sie das Gespräch beendet haben.

### <span id="page-22-1"></span>**3.10 Audiolautstärke einstellen**

Zur Einstellung der Lautstärke des Lautsprechers oder Hörers bei bestehender Verbindung:

- Während eines Gesprächs
- Audiolautstärke einstellen

### <span id="page-22-2"></span>**3.11 Böswillige Anrufe melden**

Mit dieser Taste können Sie einen böswilligen Anruf melden. Wenn dieser Anruf von einem internen Anschluss kommt, wird er dem System mit einer spezifischen Meldung signalisiert.

- Sie erhalten einen böswilligen Anruf
- *Böswillig*

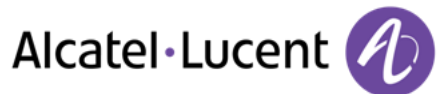

# <span id="page-23-0"></span>4 Teamfunktionen

## <span id="page-23-1"></span>**4.1 Antwort auf den zentralen Tonruf**

Bei Abwesenheit der Vermittlung werden die Gespräche über einen externen Tonruf signalisiert. Um zu antworten:

- Greift auf die Seite "Menü" zu
- *Einstellungen Merkmale Rückfrage Anrufe heranholen Nachtdienstanruf heranholen*

## <span id="page-23-2"></span>**4.2 Filtern der Anrufe für "Chef/Sekretärinnen"-Gruppen**

Die Programmierung des Systems ermöglicht es, "Chef/Sekretärinnen"-Gruppen zu bilden, damit Anrufe des Chefs an eine oder mehrere Sekretärinnen weitergeleitet werden können.

Die programmierte Taste muss vom System konfiguriert werden.

#### **Vom Telefon des Chefs oder der Sekretärin aus:**

- Eine programmierte Taste betätigen >>>> Ihre Anrufe werden von einer gewählten Person (Sekretärin usw.) gefiltert
- Dieselbe Taste zum Löschen

Das Filtern wird am Display des Chef-Telefons durch das zur Taste "Ch/Sek" gehörige Symbol angezeigt.

## <span id="page-23-3"></span>**4.3 Heranholen eines Anrufs**

Sie hören ein Telefon in einem Büro klingeln, in dem niemand antworten kann. Wenn Sie dazu berechtigt sind, können Sie von Ihrem Telefon aus antworten.

#### **Wenn das Telefon zur gleichen Heranholgruppe gehört wie Ihr Telefon:**

- Greift auf die Seite "Menü" zu
- *Einstellungen Merkmale Rückfrage Anrufe heranholen Gruppenanruf heranholen*

#### **Wenn das Telefon nicht zur gleichen Heranholgruppe gehört wie Ihr Telefon:**

- Greift auf die Seite "Menü" zu
- *Einstellungen Merkmale Rückfrage Anrufe heranholen Einzeln heranhl*
- Nummer des Telefons, das klingelt

Über eine Programmierung im System können bestimmte Telefone gegen das Heranholen geschützt werden.

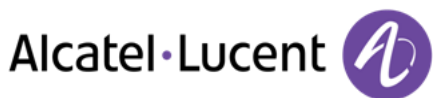

# <span id="page-24-0"></span>**4.4 Sammelanschluss**

#### **Anruf einer Sammelanschlussgruppe:**

Bestimmte Anschlüsse können zu einer Gruppe gehören und können durch Wählen der zugehörigen Gruppe angerufen werden.

#### **Vorübergehendes Herausschalten aus dem Sammelanschluss:**

- Greift auf die Seite "Menü" zu
- *Einstellungen Merkmale Rückfrage Zusatzmerkmale Aus Sa.anschlgr*
- Geben Sie Ihre Gruppennummer ein

#### **Zurückkehren zum Sammelanschluss:**

- Greift auf die Seite "Menü" zu
- *Einstellungen Merkmale Rückfrage Zusatzmerkmale In Sa.anschlgr*
- Geben Sie Ihre Gruppennummer ein

Die Zugehörigkeit eines Telefons zu einem Sammelanschluss hat keine Auswirkung auf die Verwaltung der direkten Anrufe. Sie können ein Telefon jederzeit über seine eigene Nummer erreichen.

### <span id="page-24-1"></span>**4.5 Anruf eines internen Gesprächspartners über seinen Mobil-Empfänger (PSA)**

Ihr Gesprächspartner meldet sich nicht unter der angerufenen Nummer, und Sie wissen, dass er einen Mobil-Empfänger besitzt:

- Zielrufnummer wählen
- *Pers.suche*
- Zielrufnummer wählen >> Anzeige der Suche am Display

Ihr Gesprächspartner kann von jedem beliebigen Telefon des Unternehmens aus antworten.

### <span id="page-24-2"></span>**4.6 Beantworten des Aufmerksamkeitstons Ihres Mobil-Empfängers**

Sie können von jedem beliebigen Telefon im Unternehmen aus antworten.

- Ihr Mobil-Empfänger klingelt
- Greift auf die Seite "Menü" zu
- *Einstellungen Merkmale Rückfrage Pers.suche Personensuchantwort*
- Ihre Nebenstelle

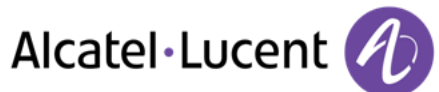

## <span id="page-25-0"></span>**4.7 Anrufen eines Gesprächspartners mit direktem Ansprechen über seinen Telefonlautsprecher**

Ihr interner Gesprächspartner antwortet nicht. Wenn Sie dazu berechtigt sind, können Sie ihn aus der Ferne "direkt ansprechen":

- Ihr Gesprächspartner meldet sich nicht
- **·** LautsprAnsage >> Sie können Ihren Gesprächspartner direkt über den Telefonlautsprecher ansprechen (sofern sein Telefon über die Funktion "Freisprechen" verfügt)

## <span id="page-25-1"></span>**4.8 Übermittlung einer schriftlichen Nachricht an einen internen Gesprächspartner**

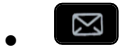

- *Neue Textnachricht Senden*
- Sie haben folgende Möglichkeiten:
	- o Eingabe der Nummer des Ziels
	- o Die ersten Buchstaben des Namens eingeben
- Wählen Sie die Art der Nachricht aus

#### **Vordefinierte Nachricht senden**

- *Vordef. Nachr.*
- Auswählen einer vordefinierten Nachricht
- *Anwenden*

#### **Zu ergänzende Nachricht senden**

- *Zu vervollstd.*
- Auswählen einer zu ergänzenden vordefinierten Nachricht
- Vervollständigen Ihrer Nachricht
- *Anwenden*

#### **Neue Nachricht senden**

- *Zu erst. Nachr.*
- Schreiben Sie Ihre Nachricht.
- *Anwenden*

#### **Vorherige Nachricht senden**

- *Vorh. Nachricht*
- *Anwenden*

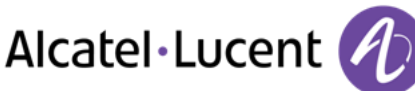

# <span id="page-26-0"></span>**4.9 Senden einer Kopie einer eingegangenen Nachricht**

- $\boxtimes$  $\bullet$
- *Neue Sprachnachricht*
- Passwort eingeben >> Anzahl der neuen und alten Nachrichten anzeigen
- *Rückfr.° Nachr. umleiten*
- Rufnummer / Name des Ziels (*Namen buchst.* / <sup>\*</sup>)
	- **o** Senden **Die Nachricht abschicken**
	- o *Beenden* Ende der Durchsage

## <span id="page-26-1"></span>**4.10 Übermittlung einer Nachricht an ein Ziel/eine Durchsageliste**

- $\boxtimes$  $\bullet$
- *Neue Sprachnachricht*
- Passwort eingeben >> Anzahl der neuen und alten Nachrichten anzeigen
- *Senden*
- Zeichnen Sie Ihre Nachricht auf
- **Beenden >> Ende der Aufzeichnung**
- Rufnummer / Name des Ziels (*Namen buchst.* / <sup>\*</sup>)
	- **o** Senden >> Die Nachricht abschicken
	- o *Beenden* >> Ende der Durchsage

## <span id="page-26-2"></span>**4.11 Durchsagen einer Nachricht über die Lautsprecher einer Telefongruppe**

Diese Durchsage, auf die keine Antwort erwartet wird, wird an die mit einem Lautsprecher ausgestatteten Telefone Ihrer Durchsagegruppe übermittelt:

- Abnehmen
- Nummer der Durchsagegruppe >> Sprechen Sie bis zu 20 Sekunden
- Auflegen

Die Nachricht wird nur an die im Ruhezustand befindlichen Telefone mit Lautsprechern übermittelt.

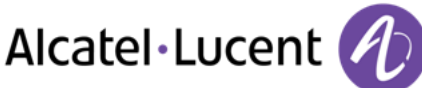

# <span id="page-27-0"></span>5 In Verbindung bleiben

# <span id="page-27-1"></span>**5.1 Anrufe an eine andere Nummer umleiten (sofortige Umleitung)**

Bei der Nummer kann es sich um Ihre Privatnummer, ein Mobil- oder Autotelefon, um die Voice Mail-Box oder eine interne Durchwahl (Vermittlung, usw.) handeln.

- Weiterleitungssymbol auswählen (Das Symbol ist abhängig vom Telefonmodell:  $\mathbb{G}$  /  $\blacklozenge$  )
- *Sofortige Rufumleitung*
- Rufnummer » Am Display wird angezeigt, dass die Rufumleitung akzeptiert ist
- $\frac{d}{d}$  $\bullet$

Sie können weiterhin abgehende Gespräche führen. Erreichen kann Sie jedoch nur das Zieltelefon.

## <span id="page-27-2"></span>**5.2 Umleiten Ihrer Anrufe auf Ihren Voice-Message-Service**

- Weiterleitungssymbol auswählen (Das Symbol ist abhängig vom Telefonmodell:  $(\varphi \wedge \mathbb{Q})$
- **Sof Uml an VM >>> Am Display wird angezeigt, dass die Rufumleitung akzeptiert ist**
- $\frac{1}{2}$  $\bullet$

## <span id="page-27-3"></span>**5.3 Abfragen der aufgezeichneten Nachrichten bei Ihrer Rückkehr**

Die Nachrichten-Taste blinkt, wenn Sie eine neue Sprachnachricht, eine Textnachricht oder eine Rückrufanforderung erhalten haben. Sie leuchtet, wenn entgangene Anrufe registriert worden sind.

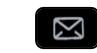

- $\bullet$ *Neue Sprachnachricht*
- Passwort eingeben >> Anzeige des Namens des Absenders, des Datums, der Uhrzeit und des Rangs der Nachricht
- *Rückfr.<sup>°</sup> >>* Nachricht wiedergeben
- Wenn Sie die Nachricht abgehört haben, haben Sie folgende Möglichkeiten
	- o *Erneut wiederg* >> Nachricht wiedergeben
	- o *Löschen* Löschen der Nachricht
	- o *Rückruf* Absender der Nachricht zurückrufen
	- **o** Speichern **A** Archivieren der Nachricht
	- o / *Beenden* Beenden der Abfrage

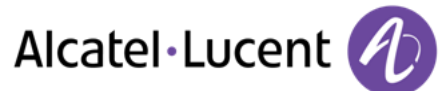

# <span id="page-28-0"></span>**5.4 Rufumleitung Ihrer Anrufe auf Ihren PSA-Mobil-Empfänger**

Ihre Gesprächspartner können Sie erreichen, während Sie innerhalb des Unternehmens unterwegs sind:

 Eine programmierte Taste betätigen (Die programmierte Taste muss vom System konfiguriert werden) >>>>>>>>> Am Display wird angezeigt, dass die Rufumleitung akzeptiert ist

## <span id="page-28-1"></span>**5.5 Rufumleitung vom Zieltelefon aus aktivieren (Follow me)**

Ihre Anrufe sollen zu Ihnen weitergeleitet werden: Sie müssen die Funktion vom Ziel der Umleitung aus aktivieren.

- Weiterleitungssymbol auswählen (Das Symbol ist abhängig vom Telefonmodell:  $\mathbb{G}$ /  $\bigcirc$ )
- *Andere RUL Rufumleitung aus der Ferne*
- Wählen Sie Ihre Nebenstellennummer >> Am Display wird angezeigt, dass die Rufumleitung akzeptiert ist

Wenn Sie diese Funktion auf eine Taste programmiert haben, können Sie sie direkt aufrufen

- Eine programmierte Taste betätigen
- Wählen Sie Ihre Nebenstellennummer >>> Am Display wird angezeigt, dass die Rufumleitung akzeptiert ist

## <span id="page-28-2"></span>**5.6 Erstellen einer selektiven Rufumleitung**

Sie können Ihre Hauptnummer und Ihre sekundäre(n) Nummer(n) auf verschiedene Apparate umleiten.

- Greift auf die Seite "Menü" zu
- *Einstellungen Merkmale Rückfrage Rufumleitungsmerkmale*
- Auswählen der umzuleitenden Nummer
	- o *Auswahl Hauptleitung*
	- o *Auswahl zweite Leitung*
- Nummer des Ziels der Umleitung

## <span id="page-28-3"></span>**5.7 Alle Umleitungen aufheben**

- Weiterleitungssymbol auswählen (Das Symbol ist abhängig vom Telefonmodell:  $\mathbb{G}$ /  $\mathbb{Q}$ )
- *Deaktivieren Rufumleitung deaktiv.*

Sie können alle Rufumleitungen auch löschen, indem Sie einen anderen Umleitungstyp programmieren.

## <span id="page-28-4"></span>**5.8 Löschen einer Rufumleitung**

Dem Umleitungstyp entsprechende programmierte Taste (Gruppe oder selektiv)

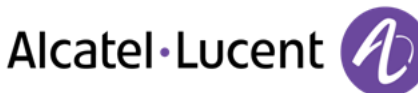

# <span id="page-29-0"></span>**5.9 Umleiten Ihrer Anrufe**

Ihre Gesprächspartner können Sie erreichen, während Sie innerhalb des Unternehmens unterwegs sind:

- Sie haben folgende Möglichkeiten:
	- o Weiterleitungssymbol auswählen (Das Symbol ist abhängig vom Telefonmodell:  $\mathbb{G}$ /  $\mathbb{Q}$ )
	- o Greift auf die Seite "Menü" zu *Rufumleitung*
- *Andere RUL*
- Wählen Sie die zu programmierende Weiterleitung aus
	- o *Rufumleitung bei Besetzt*
	- o *Rufumleitung b. Nichtannahme*
	- o *Rufuml. bei besetzt/Nichtann.*
- Nummer des Ziels der Umleitung >> Am Display erscheint die Annahme der Umleitung

Wenn Sie diese Funktion auf eine Taste programmiert haben, können Sie sie direkt aufrufen

- Eine programmierte Taste betätigen
- Nummer des Ziels der Umleitung >> Am Display erscheint die Annahme der Umleitung

## <span id="page-29-1"></span>**5.10 Anrufschutz**

Sie können Ihr Telefon vorübergehend für alle Anrufe unerreichbar machen.

- Weiterleitungssymbol auswählen (Das Symbol ist abhängig vom Telefonmodell:  $(\varphi \wedge \mathbb{Q})$
- *Bitte nicht stören*
- Geben Sie den Code für die Aktivierung dieser Funktion ein
- *Übernehmen* >>>>>> Am Display wird angezeigt, dass die Rufumleitung akzeptiert ist

Am Telefon von Gesprächspartnern, die Sie erreichen möchten, wird die Meldung "Bitte nicht stören" angezeigt.

Zur Deaktivierung des Anrufschutzes führen Sie dieselben Schritte aus

## <span id="page-29-2"></span>**5.11 Hinterlassen einer Abwesenheitsnachricht für Ihre internen Anrufer**

Sie können auf Ihrem Telefon eine Nachricht hinterlassen, die an das Display des anrufenden Telefons übermittelt wird.

- $\mathbb{Z}^+$  $\bullet$
- *Neue Textnachricht Umleit. an Text*
- Wählen Sie die Art der Nachricht aus

#### **Vordefinierte Nachricht senden**

- *Vordef. Nachr.*
- Auswählen einer vordefinierten Nachricht
- *Anwenden*

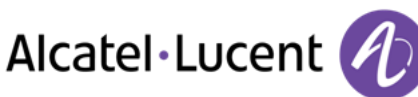

#### **Zu ergänzende Nachricht senden**

- *Zu vervollstd.*
- Auswählen einer zu ergänzenden vordefinierten Nachricht
- Vervollständigen Ihrer Nachricht
- *Anwenden*

#### **Neue Nachricht senden**

- *Zu erst. Nachr.*
- Schreiben Sie Ihre Nachricht
- *Anwenden*

#### Weiterleiten an Textnachricht deaktivieren:

- $\overline{\mathbb{Z}}$  $\bullet$
- *Neue Textnachricht Abw.nachr. aus* Die Textnachricht wird angezeigt
- *Deaktivieren*

## <span id="page-30-0"></span>**5.12 Lesen der während Ihrer Abwesenheit hinterlassenen Nachrichten**

Die LED Ihres Telefons zeigt an, dass Nachrichten vorliegen.

- **Anzahl der eingegangenen Nachrichten**
- **•** Neue Textnachricht **>** Nachr. lesen >> Anzeige des Namens des Absenders, des Datums, der Uhrzeit und des Rangs der Nachricht
- Sie haben folgende Möglichkeiten:
	- o *Rückruf* Absender der Nachricht zurückrufen
	- o *Nchr. speichern* >> Aufzeichnung der Nachricht
	- o *Nächste Nachr* Übergang zur nächsten Nachricht
	- o *Textantwort* Antworten mit Textnachricht
	- by Beenden der Abfrage

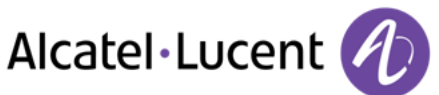

# <span id="page-31-0"></span>6 Kostenmanagement

## <span id="page-31-1"></span>**6.1 Direkte Kostenzuordnung Ihrer Anrufe zu den Kundenkonten (Verrechnungsnummer)**

Sie können die Kosten Ihrer externen Verbindungen den Ihren Kunden entsprechenden Kontonummern zuteilen.

- Greift auf die Seite "Menü" zu
- *Einstellungen Merkmale Rückfrage Zusatzmerkmale Verrechnungsnummer*
- Nummer des entsprechenden Kontos
- Rufnummer des Gesprächspartners

### <span id="page-31-2"></span>**6.2 Abfrage der Kosten eines von Ihrem Telefon durch einen internen Nutzer geführten externen Gesprächs**

- Greift auf die Seite "Menü" zu
- *Einstellungen Merkmale Rückfrage Rückfrage und Rückruf Gebühreninformationen*

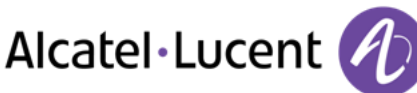

# <span id="page-32-0"></span>7 Telefon programmieren

## <span id="page-32-1"></span>**7.1 Initialisieren Ihrer Voice-Mailbox**

- Die LED blinkt
- $\boxtimes$  $\bullet$
- Eingeben Ihres Passworts, dann Aufzeichnen Ihres Namens nach den Anweisungen der Sprachführung

Das Passwort wird für den Zugang zu Ihrer Voice-Mailbox und zur Sperrung Ihres Telefons verwendet.

<span id="page-32-2"></span>Unsichere Codes werden abgewiesen. Beispiele:

- Vier identische Ziffern (0000, 1111,...)
- Einfache Ziffernfolgen (0123, 1234,...)

Verwenden Sie ein starkes Passwort mit mindestens 4 Ziffern.

## **7.2 Persönliches Gestalten Ihrer Begrüßung**

Sie können die Standardbegrüßung durch eine persönliche Begrüßung ersetzen

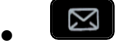

- *Voice Mail*
- Passwort eingeben
- **•** Pers. Optionen **>** Begr.ansage **>** Pers. Begr. **>>** Aufzeichnung der Nachricht
- **Ende** >> Ende der Aufzeichnung
- Sie haben folgende Möglichkeiten:
	- o *Akzeptieren* >> Bestätigen
	- o *Neu starten* Nachricht erneut aufzeichnen
	- o *Erneut wiederg* >> Nachricht wiedergeben

#### Zurück zur Standardbegrüßung

*Norm. Ansage*

## <span id="page-32-3"></span>**7.3 Ändern des Passworts Ihres Telefons**

- Greift auf die Seite "Menü" zu
- *Einstellung. Telefon Passwort*
- Altes Passwort (4 Ziffern)
- *Übernehmen*
- Neues Passwort (4 Ziffern)
- *Übernehmen*
- Eingabe des neuen Passworts zur Überprüfung
- *Übernehmen*
- $\frac{d}{dx}$  $\bullet$

Dieses Passwort ist eine Kennziffer, die das Sperren des Telefons durch den Teilnehmer ermöglicht (Standard-Kennziffer: 0000).

<span id="page-32-4"></span>Unsichere Codes werden abgewiesen. Beispiele:

- Vier identische Ziffern (0000, 1111,...)
- Einfache Ziffernfolgen (0123, 1234,...)
- Verwenden Sie ein starkes Passwort mit mindestens 4 Ziffern.

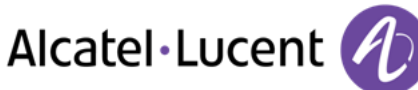

# **7.4 Ändern des Passworts Ihrer Voice-Mailbox**

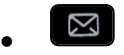

- *Voice Mail*
- Passwort eingeben
- *Pers. Optionen Verw.optionen Kennwort Mein Kennwort*
- Neues Passwort (4 Ziffern)
- *Bestätigen*
- $\frac{1}{2}$  $\bullet$

<span id="page-33-0"></span>Das Passwort ist "0000", solange Ihre Voice-Mailbox nicht initialisiert wurde.

Unsichere Codes werden abgewiesen. Beispiele:

- Vier identische Ziffern (0000, 1111,...)
- Einfache Ziffernfolgen (0123, 1234,...)

Verwenden Sie ein starkes Passwort mit mindestens 4 Ziffern.

## **7.5 Einstellen des Ruftons**

- Greift auf die Seite "Menü" zu
- *Einstellung. Telefon Rufton*

#### **Melodie wählen**

- Auswählen des Anruftyps, dem der Klingelton zugeordnet werden soll
	- o *Interner Anruf*
	- o *Externer Anruf*
- Gewünschte Melodie auswählen (16 Melodien)
- $\bullet$
- **A**<br>Beenden
- Einstellen anderer Audiofunktionen

#### **Einstellen der Lautstärke des Klingeltons**

- *Lautstärke* 
	- Gewünschte Lautstärke auswählen: (12 Ebenen)
- $\triangle$  Beenden
- Einstellen anderer Audiofunktionen

#### **Ruhemodus aktivieren/deaktivieren**

- *Weit. Optionen* 
	- o *▫ Stummer Modus* Zum Aktivieren
	- o *▪ Stummer Modus* Zum Deaktivieren
- **A**<br>Beenden
- Einstellen anderer Audiofunktionen

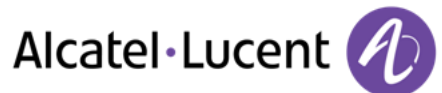

#### **Besprechungsmodus aktivieren/deaktivieren (progressiver Klingelton)**

- *Weit. Optionen* 
	- o *▫ Progressiver Rufton* Zum Aktivieren
	- **Progressiver Rufton >> Zum Deaktivieren**
- $B$ Beenden
- Einstellen anderer Audiofunktionen

#### **Diskreten Klingelmodus aktivieren/deaktivieren**

- *▫ Ein Piepton vor Rufton / Drei Pieptöne vor Rufton* Zum Aktivieren
- **•**  *Ein Piepton vor Rufton* /  *Drei Pieptöne vor Rufton* > Zum Deaktivieren
- $\triangle$  Beenden
- Einstellen anderer Audiofunktionen

#### **Stellt die Lautstärke des Klingeltons bei Eingang eines Anrufs ein**

- Ihr Telefon klingelt
- Einstellen der Lautstärke des Klingeltons

### <span id="page-34-0"></span>**7.6 Bildschirmkontrast einstellen (8028/8029/8038/8039 Premium Deskphone)**

- Greift auf die Seite "Menü" zu
- *Einstellung. Telefon Kontrast*
- Erhöhen oder verringern Sie den Kontrast
- $\bullet$
- $\frac{1}{2}$  $\bullet$

## <span id="page-34-1"></span>**7.7 Auswahl der Begrüßungsseite**

Mit dieser Funktion kann die Seite ausgewählt werden, die am Telefon standardmäßig angezeigt wird.

- Greift auf die Seite "Menü" zu
- *Einstellung. Telefon Startseite*
- Wählen Sie die Standardseite aus
- $\frac{1}{2}$  $\bullet$

## <span id="page-34-2"></span>**7.8 Sprache auswählen**

- Greift auf die Seite "Menü" zu
- *Einstellung. Telefon Sprache*
- Wählen Sie die gewünschte Sprache aus
- <span id="page-34-3"></span> $\frac{1}{2}$  $\bullet$

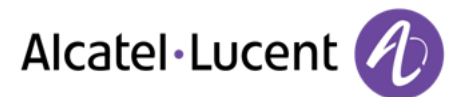

# **7.9 Programmieren der Tasten für die Seite "persl." oder das Zusatzmodul**

Sie können die Tasten der Seite "persl." mit Rufnummern und Funktionen programmieren.

- Sie gelangen zur Seite "Persl." mithilfe des Navigators
- Drücken auf die zu programmierende Taste

#### **Zum Programmieren einer Nummer**

- *Kurzwahl*
- Nummer eingeben
- Geben Sie den Namen der Taste ein
- *Übernehmen*

#### **Zum Programmieren einer Funktion**

**• Merkmale >> Folgen Sie den Anweisungen auf dem Display** 

#### **Andere Möglichkeiten**

- **•** Ändern **y** Ändern des Inhalts des angezeigten Eintrags
- *Löschen* Löschen

## <span id="page-35-0"></span>**7.10 Programmieren der Direktruftasten (F1 und F2)**

- Auf eine programmierbare Taste drücken (F1 oder F2)
	- **o** *Kurzwahl* >> Zum Programmieren einer Nummer
	- o *Dienste* >> Zum Programmieren einer Funktion
- <span id="page-35-1"></span>Folgen Sie den Anweisungen auf dem Display

### **7.11 Programmierte Taste löschen**

- Greift auf die Seite "Menü" zu
- *Einstellung. Telefon Tasten progr. Pers Seite prog*
- Bei Bedarf Seite "Perso" aufrufen
- Sie haben folgende Möglichkeiten:
	- o Wählen Sie die zu löschende Taste aus
	- o Auf eine programmierbare Taste drücken (F1 oder F2)
- <span id="page-35-2"></span>*Löschen*

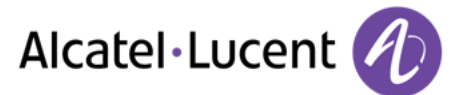

# **7.12 Programmieren der Direktruftasten (8028/8029 Premium Deskphone)**

Die Telefone verfügen über vier programmierbare Tasten mit LEDs und Papieretiketten

Das LED-Verhalten kann je nach Systemkonfiguration unterschiedlich sein. Für weitere Informationen wenden Sie sich bitte an den Installationstechniker oder Ihren Administrator.

- Wenn die Taste noch nicht programmiert ist:
	- Zu programmierende Taste auswählen
	- Name und Nummer eingeben, der bzw. die der Taste zugeordnet werden soll
- OK Bestätigen Sie den Namen und die Nummer.
- Wenn die Taste bereits programmiert ist:
	- $(i)$  $\bullet$
	- Zu programmierende Taste auswählen
	- Name und Nummer eingeben, der bzw. die der Taste zugeordnet werden soll
	- Bestätigen Sie den Namen und die Nummer.

### <span id="page-36-0"></span>**7.13 Direktruftasten löschen (8028/8029 Premium Deskphone)**

- $\bigcap$  $\bullet$
- Wählen Sie die zu löschende Taste aus
- *Löschen*
- $\alpha$  $\bullet$

## <span id="page-36-1"></span>**7.14 Programmieren einer Terminerinnerung**

Sie können die Uhrzeit eines einmaligen Terminrufs (einmal innerhalb der nächsten 24 Stunden) definieren.

- Greift auf die Seite "Menü" zu
- *Termin*
- Uhrzeit des Termins eingeben

Das Symbol "Termin programmiert" wird auf der Begrüßungsseite angezeigt.

Zur programmierten Zeit klingelt Ihr Telefon:

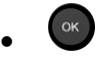

Wenn Ihr Telefon auf eine andere Nebenstelle umgeleitet ist, wird der Terminruf nicht umgeleitet.

Zum Löschen Ihrer Terminerinnerung:

- Greift auf die Seite "Menü" zu
- *Termin Löschen*
- $\frac{1}{2}$  $\bullet$

Das Symbol "Termin programmiert" wird nicht mehr auf der Begrüßungsseite angezeigt.

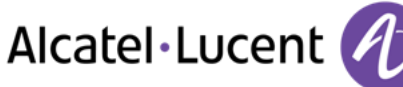

# <span id="page-37-0"></span>**7.15 Abfrage der Rufnummer und des Namens**

Die Nummer Ihres Telefons wird auf der Seite "Info" angezeigt.

## <span id="page-37-1"></span>**7.16 Sperren/Entsperren Ihres Telefons**

Dieses Symbol zeigt an, dass das Telefon gesperrt ist.

- Greift auf die Seite "Menü" zu
- *Sperre*
- Geben Sie Ihr Passwort ein >> Ihr Telefon ist gesperrt/entsperrt

## <span id="page-37-2"></span>**7.17 Konfiguration der Audiobuchse Ihres Telefons**

Standardmäßig kann die Audiobuchse Ihres Telefons für den Anschluss eines Headsets, einer Freisprecheinrichtung oder eines Lautsprechers verwendet werden. Zur Optimierung der Klangqualität kann außerdem ein Breitband-Headset installiert werden.

- Greift auf die Seite "Menü" zu
- *Einstellung. Telefon Klin.stecker*
- Wählen Sie den an die Buchse angeschlossenen Gerätetyp aus.
	- o *Kopfhörer*
	- o *Ext. Freisprecheinr.*
	- o *Ext. Lautsprecher*
- $\frac{d}{dx}$  $\bullet$

## <span id="page-37-3"></span>**7.18 Partnertelefon anrufen**

Ihrer Telefonnummer kann die Nummer eines anderen Telefons zugeordnet sein. (Siehe Ändern der zugewiesenen Nummer).

Um sie anzuwählen:

- Greift auf die Seite "Menü" zu
- *Einstellung. Merkmale Partner Anruf von Partner*
- $\bullet$   $\bullet$  Anruf durchführen

## <span id="page-37-4"></span>**7.19 Anrufe an Partnertelefonnummer umleiten**

Wenn Sie vorher eine Partnertelefonnummer definiert haben, können Sie Ihre Anrufe an diese Nummer umleiten.

- Greift auf die Seite "Menü" zu
- *Einstellungen Merkmale Rückfrage Partnermerkmale*
- Sie haben folgende Möglichkeiten:
	- o *Überlauf an Partner* >> Zur Rufumleitung bei Nichtmelden
	- o *Überl. an Partner bei Besetzt* Zur sofortigen Rufumleitung bei Besetzt
	- *Überl besetzt/Nichtan and. Tel* >>> Zur Rufumleitung bei Nichtmelden oder Besetzt
	- o *Überl. an Partner deaktivieren* >> Zur Annullierung der Funktion "Überlauf zum Partner"
- *Übernehmen*

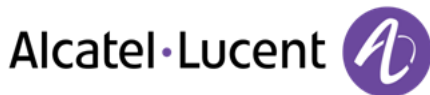

# <span id="page-38-0"></span>**7.20 Ändern der zugewiesenen Nummer**

Die zugewiesene Nummer kann eine Rufnummer, die Voice-Mail-Nummer oder die Personensuchnummer sein.

- Greift auf die Seite "Menü" zu
- *Einstellung. Merkmale Partner*
- Geben Sie Ihr Passwort ein
- *Übernehmen*
- *Ändern*
- Wählen Sie die neue Partnernummer aus.
	- o Eingeben der zugewiesenen neuen Nummer Eine Bestätigung der Programmierung wird angezeigt.
		- o *Voice Mail*
		- o *Kurzwahl*

Eine Bestätigung der Programmierung wird angezeigt.

## <span id="page-38-1"></span>**7.21 Tandem-Konfiguration**

Diese Konfiguration ermöglicht, zwei Telefone unter einer einzigen Rufnummer zusammenzufassen. Ihr Telefon ist das Haupttelefon, das zweite Telefon, in der Regel ein DECT-Telefon, ist das sekundäre Telefon. Jedes Telefon hat seine eigene Rufnummer, aber die Tandem-Nummer ist die des Haupttelefons. Wenn Sie einen Anruf erhalten, klingeln beide Telefone. Wenn der Anruf an einem Telefon entgegengenommen wird, klingelt das andere Telefon nicht mehr. Wenn alle Leitungen des Haupttelefons besetzt sind, klingelt das sekundäre (DECT-)Telefon nicht. Das sekundäre Telefon ist weiterhin über seine eigene Rufnummer erreichbar. In diesem Fall findet die Tandemfunktion keine Anwendung. Die meisten Funktionen gelten für beide Telefone, z.B. Rufumleitungen, Weckruf, die verschiedenen Ansagen usw., bestimmte Funktionen bleiben jedoch spezifisch für das jeweilige Telefon, wie z.B. individuelle Kurzwahl, Wahlwiederholung, außer Betrieb, Telefonsperre usw. Wenn Sie weitere Informationen zu dieser Konfiguration benötigen, wenden Sie sich bitte an den Systemeinrichter.

## <span id="page-38-2"></span>**7.22 Erstellen, Ändern oder Abfragen Ihrer Gegensprechliste (max. 10 Nummern)**

- Greift auf die Seite "Menü" zu
- *Einstellung. Merkmale Interphonie*
- <span id="page-38-3"></span>Befolgen Sie die Anweisungen im Display

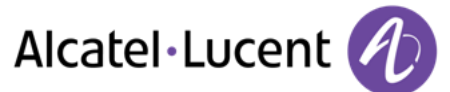

## **7.23 Installation eines Hörers mit kabelloser Bluetooth®-Technologie (Kopplung)**

Um einen Bluetooth®-Kopfhörer verwenden zu können, muss dieser mit dem Telefon gekoppelt werden.

- Greift auf die Seite "Menü" zu
- *Einstellung. Telefon Bluetooth Gerät hinzufüg.* 
	- Bei ausgeschaltetem Hörer gleichzeitig die beiden Tasten des Bluetooth®-Hörers drücken (lang drücken)
	- Ein Dreitonsignal ertönt und die LED blinkt abwechselnd grün und orange.

Bluetooth®-Gerät wird gesucht. Warten Sie, bis der erkannte Gerätetyp und die Adresse angezeigt werden

- Wählen Sie das betreffende Gerät aus
- **Hinzufügen** >> Der Dreifachton zeigt an, dass das Handset ordnungsgemäß installiert worden ist (die LED blinkt je nach Akkuladestatus grün oder orange)

#### **Fehlermeldungen**

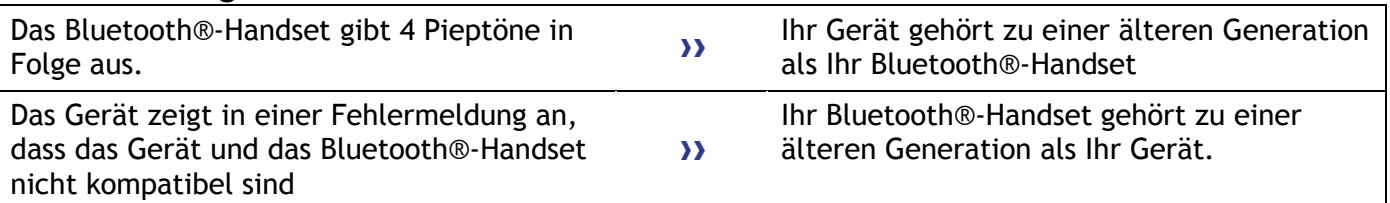

## <span id="page-39-0"></span>**7.24 Verwendung des Bluetooth®-Hörers**

Der schnurlose Bluetooth®-Hörer ermöglicht dem Benutzer in einem Umkreis von 10 Metern zum Telefon einen Anruf entgegenzunehmen und ein Gespräch zu führen. Der Hörer besitzt eine LED-Anzeige und zwei Tasten.

#### **LED**

- Blinkt grün: Normale Funktion.
- Leuchtet ununterbrochen grün: Hörer wird geladen.
- Blinkt orange: Akku schwach oder Hörer außerhalb der Empfangszone.
- Leuchtet ununterbrochen orange: Störung.

#### Tasten "Abheben/Auflegen" und "Lautstärke/Stummschaltung"

- Abheben/Auflegen: Drücken Sie diese Taste, um ein Gespräch anzunehmen oder zu beenden.
- **Lautstärke/Stummschaltung:** 
	- o Mehrmals kurz drücken, um die Hörerlautstärke zu ändern (3 Stufen)
	- o Lang drücken, damit Ihr Gesprächsteilnehmer Sie nicht mehr hört.

Wenn der Bluetooth®-Hörer auf der Basis liegt, brauchen Sie nicht die Taste Abnehmen/Auflegen drücken, um den Anruf anzunehmen oder zu beenden. Nehmen Sie den Bluetooth®-Hörer einfach ab bzw. legen Sie ihn auf.

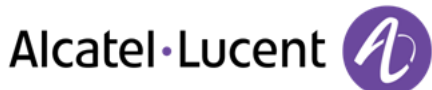

## <span id="page-40-0"></span>**7.25 Installation eines Kopfhörers mit kabelloser Bluetooth®-Technologie (Kopplung)**

Alcatel-Lucent bietet ein Bluetooth-Headset mit Multipoint-Unterstützung an.

Dieses Headset kann gleichzeitig Ihrem Mobiltelefon und anderen Kommunikationsgeräten zugeordnet sein. So können Sie das Headset beispielsweise unterwegs mit Ihrem Mobiltelefon verwenden und wenn Sie Ihr Büro betreten, verbindet es sich zusätzlich automatisch mit Ihrem Bürotelefon. Sie können dann einen Anruf über Ihr Bluetooth-Headset oder über das Bluetooth-Mobilteil Ihres Bürotelefons entgegennehmen.

Um einen Bluetooth®-Kopfhörer verwenden zu können, muss dieser mit dem Telefon gekoppelt werden. Um diese Kopplung durchzuführen, muss der Kopfhörer im erkennbaren Modus sein\*.

- Greift auf die Seite "Menü" zu
- *Einstellung. Telefon Bluetooth Gerät hinzufüg.*

Bluetooth®-Gerät wird gesucht. Warten Sie, bis der erkannte Gerätetyp und die Adresse angezeigt werden

- Wählen Sie das betreffende Gerät aus
- *Hinzufügen*
- **OK** Auswahl bestätigen
- PIN-Code des Kopfhörers eingeben \*
- Bestätigunsmeldung und Anzeige des Kopfhörersymbols auf dem Telefondisplay

\*Weitere Informationen siehe Benutzerhandbuch des Kopfhörers.

## <span id="page-40-1"></span>**7.26 Verwendung eines Kopfhörers mit kabelloser Bluetooth®-Technologie**

Weitere Informationen siehe Benutzerhandbuch des Kopfhörers.

## <span id="page-40-2"></span>**7.27 Entfernen eines Gerätes (Kopfhörer, Hörer usw.) mit kabelloser Bluetooth®-Technologie**

- Greift auf die Seite "Menü" zu
- *Einstellung. Telefon Bluetooth Meine Geräte*

#### Anzeige der verschiedenen gekoppelten Geräte

- Zu entfernendes Gerät auswählen
- *Gerät entf.*
- Auswahl bestätigen

<span id="page-40-3"></span>Bestätigungsmeldung nach Entfernung des Geräts

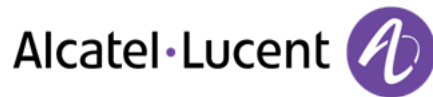

# **7.28 Kontaktieren des Administrators**

Bei Bedarf können Sie sich mit dem Administrator in Verbindung setzen.

Bevor Sie den Administrator kontaktieren, stellen Sie sicher, dass Sie die Teilenummer des Telefons und die Softwareversion zur Hand haben.

#### **Teilenummer**

Die Teilenummer finden Sie unter dem Telefonfuß.

#### **Softwareversion**

Die Softwareversion können Sie an folgender Stelle abrufen:

- **Einstellung. > Optionen > Version**
- Alcatel-Lucent bietet ein Bluetooth-Headset mit Multipoint-Unterstützung an.

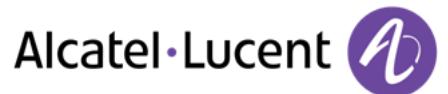

# <span id="page-42-0"></span>8 ACD: Agententelefon / Supervisor-Telefon

8068/8038/8039 Premium DeskPhone.

## <span id="page-42-1"></span>**8.1 Agententelefon**

Eine Call-Center-Lösung sorgt für eine optimale Verteilung der Anrufe auf die Agenten und berücksichtigt dabei Verfügbarkeit und Qualifikationen.

## <span id="page-42-2"></span>**8.2 Agentensitzung öffnen (LogOn) – Agententelefon**

- Greift auf die Seite "Menü" zu
- *Anmeld.*
- Identifikation eingeben
- Eingabe Ihres Passworts

#### **Für einen leitenden Mitarbeiter**

- Sie haben folgende Möglichkeiten:
	- o Nummer der Bearbeitungsgruppe eingeben
	- o *Liste* Bearbeitungsgruppe in einer Liste auswählen

## <span id="page-42-3"></span>**8.3 Begrüßungsbildschirm der ACD-Anwendung – Agententelefon**

Sobald die ACD-Sitzung geöffnet ist, erhält der Agent Zugriff auf die ACD-Anwendung.

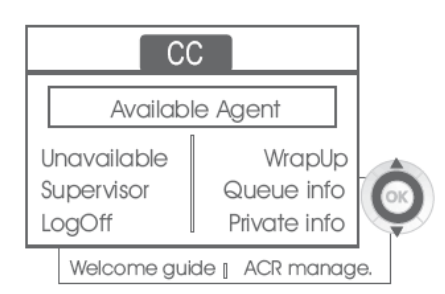

*Austritt* 

Diese Funktion gestattet dem Agenten, sich aus der ACD-Anwendung "abzumelden". Die Funktion "Abgemeldet" wird standardmäßig beim Öffnen einer Agentensitzung (Systemkonfiguration) oder durch den Supervisor oder den Agenten selbst aktiviert. Der Agent ändert den Status "Abgemeldet", indem er die der Funktion zugeordnete Displaytaste drückt.

*Austritt* 

Nach jedem ACD-Anruf wechselt der Agent automatisch in den Nachbearbeitungsmodus. In diesem Modus erhält der Agent keine ACD-Anrufe und kann anrufbezogene Aufgaben erledigen. Er beendet diesen Modus, indem er die der Funktion Nachbearbeitung zugeordnete Displaytaste drückt oder das Timeout (Systemkonfiguration) abwartet.

*Supervisor* 

Wenn der Agent eine Pause macht, Anrufe erwartet oder den Nachbearbeitungsmodus verwendet, kann er durch Drücken dieser Taste direkt seinen Supervisor anrufen.

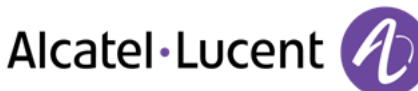

*W.schl.-info* 

Mit dieser Taste erhält der Agent Zugriff auf Informationen über die Warteschlange (Anzahl wartender Anrufe, maximale oder durchschnittliche Wartezeit, Anzahl freier, besetzter oder abgemeldeter Agenten).

*Privatinfo* 

Wenn der Agent diese Taste drückt, erhält er Informationen über die Konfiguration seines Apparats (Status der Rufumleitung, Präsenz neuer Nachrichten, Partnerapparat, Bezeichnung und Nummer des Apparats usw.).

*Begr.-ansage* 

Diese Taste gestattet dem Agenten, Begrüßungsansagen zu konfigurieren sowie eine Begrüßungsansage aufzuzeichnen, zu aktivieren/deaktivieren, zu laden oder abzuhören. Für den Zugriff auf die Konfiguration der Begrüßungsansagen müssen die Identifikation des Agenten und ein Passwort eingegeben werden.

*ACR-Verwalt* 

Der Agent kann die ACD-Anrufverteilung beeinflussen, indem er sich Kompetenzbereiche zuweist bzw. nicht zuweist. Das Zuweisen oder Löschen von Kompetenzbereichen kann einzeln oder global erfolgen.

*Hilfe* 

Während eines Gesprächs hat der Agent die Möglichkeit, Unterstützung bei seinen Supervisoren anzufordern.

Diese Anforderung kann von einem Supervisor akzeptiert oder bei Abwesenheit, fehlender Verfügbarkeit oder Ablehnung abgewiesen werden.

## <span id="page-43-0"></span>**8.4 Agentensitzung schließen (LogOff)**

- *Abmelden*
- Eingabe Ihres Passworts
- *Übernehmen* >> Die Sitzung wird geschlossen.

## <span id="page-43-1"></span>**8.5 Supervisor-Telefon**

Ein Supervisor ist ein Agent, dem Zusatzberechtigungen erteilt wurden. Zu den Aufgaben der Supervisoren gehören die Unterstützung der Agenten, die Supervision der Agenten, die Aufschaltung in Gespräche oder das Mithören von Gesprächen.

Außerdem kann er über dasselbe Telefon auch die Funktion eines Agenten übernehmen.

## <span id="page-43-2"></span>**8.6 Supervisorsitzung öffnen (LogOn)**

- Greift auf die Seite "Menü" zu
- *Anmeld.*
- Identifikation eingeben
- Eingabe Ihres Passworts

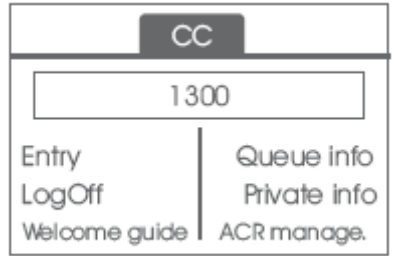

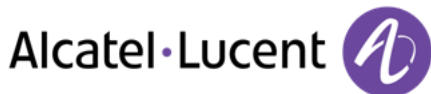

# <span id="page-44-0"></span>**8.7 Bearbeitungsgruppe - Ein-/Ausgang eines Supervisors**

- *Eintritt*
- Sie haben folgende Möglichkeiten:
	- o Nummer der Bearbeitungsgruppe eingeben
	- o *Liste* **>>** Bearbeitungsgruppe in einer Liste auswählen

### <span id="page-44-1"></span>**8.8 Supervision oder Annahme einer Unterstützungsanforderung**

Der Supervisor erhält den Zugriff auf die Supervisionsfunktionen, indem er eine Unterstützungsanforderung eines Agenten annimmt oder indem er die Funktionstaste "Help" der Seite "Perso" drückt.

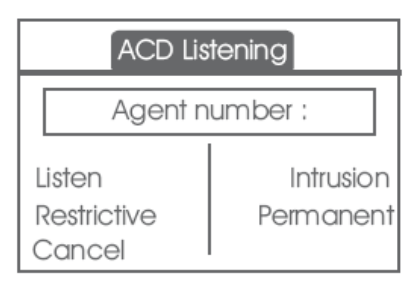

#### *Anhören*

Mit dieser Taste startet der Supervisor das Mithörverfahren. Der Supervisor kann das Gespräch zwischen einem Agenten und einem Anrufer anhören, aber nicht daran teilnehmen.

*Aufschalten* 

Mit dieser Taste kann sich der Supervisor als Dritter in ein Telefongespräch aufschalten. Das Aufschalten wird dem Agenten und seinem Gesprächspartner mit einem Signalton mitgeteilt, und der Supervisor kann sich jederzeit in das Gespräch einschalten. Wenn der Agent auflegt oder der Supervisor die Taste "Help" drückt, bleibt nur die Verbindung zwischen Supervisor und Gesprächspartner bestehen.

*Begrenzt* 

Wenn der Agent ein Gespräch mit einem Teilnehmer führt, gestattet diese Funktion dem Supervisor, mit dem Agenten zu sprechen, ohne dass der Teilnehmer über diese Form des Aufschaltens (restriktiv) informiert wird.

*Permanent* 

Der Supervisor kann auf seinem Display die dynamischen Statuszustände (außer Betrieb, ACD-Anrufe, Privatanrufe, Nachbearbeitung, Pause usw.) und statischen Statuszustände (Abgemeldet, Verfügbar, Log-Off usw.) eines Agenten in Echtzeit anzeigen.

*Cancel*

Mit dieser Taste wird die Unterstützungsanforderung eines Agenten zurückgewiesen.

## <span id="page-44-2"></span>**8.9 Supervisorsitzung schließen (LogOff)**

- *Abmelden*
- Eingabe Ihres Passworts
- *Übernehmen* >> Die Sitzung wird geschlossen.

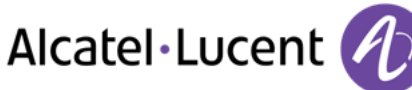

# <span id="page-45-0"></span>9 Verwenden des Telefons im SIP- oder ´sicheren´ Modus

Ihr Telefon ist mit dem SIP-Standard kompatibel und kann in einer SIP-Umgebung im vereinfachten Modus verwendet werden.

Je nach Konfiguration des Telefonsystems in Ihrem Unternehmen kann Ihr Telefon automatisch in den ´sicheren´ Modus schalten, falls die Verbindung mit dem System unterbrochen wird, um die durchgängige Verfügbarkeit des Dienstes sicherzustellen. Anschließend arbeitet Ihr Telefon im SIP-Modus, bis die Verbindung mit dem Telefonsystem Ihres Unternehmens wiederhergestellt wird. Im SIP-Modus wird jedes Telefon durch eine Zeichenkette identifiziert, die als URI bezeichnet wird. Innerhalb Ihres Unternehmens ist die URI Ihres Gesprächsteilnehmers normalerweise die Telefonnummer des Gesprächsteilnehmers.

Für weitere Informationen wenden Sie sich bitte an den Installationstechniker oder Ihren Administrator.

Der SIP-Modus steht nur bei Telefonen der Serie 8 zur Verfügung.

Vorprogrammierte Funktionstasten sind im SIP-Modus deaktiviert.

### <span id="page-45-1"></span>**9.1 Einen Anruf tätigen**

#### **Leitung aufnehmen**

Sie haben folgende Möglichkeiten:

- Abheben Zielnummer eingeben
- $\Box$  Freisprechen  $\Omega$ ielrufnummer wählen
- Leitungstaste Zielrufnummer wählen

#### Sie hören einen Ton

#### **Anruf anhand der internen Nummer des Teilnehmers tätigen**

Sie haben folgende Möglichkeiten:

- Die Rufnummer des Teilnehmers direkt wählen
- Leitung aufnehmen **>** Zielrufnummer wählen **>** Call

#### **Anrufen mittels der URI des Teilnehmers**

- Leitung aufnehmen
- *Wahl mit URI*
- OK  $\bullet$
- URI des Teilnehmers eingeben
- / *Anrufen*

Im SIP-Modus wird jedes Telefon durch eine Zeichenkette identifiziert, die als URI bezeichnet wird. Innerhalb Ihres Unternehmens ist die URI Ihres Gesprächsteilnehmers normalerweise die Telefonnummer des Gesprächsteilnehmers.

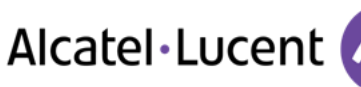

# <span id="page-46-0"></span>**9.2 Über das Kurzwahlverzeichnis anrufen**

- Sie haben folgende Möglichkeiten:
	- o *Verzeichnis*
	- o Leitung aufnehmen *Aus Verzeichnis*
- Wählen Sie den Teilnehmer aus der Liste aus.
- <span id="page-46-1"></span>*Anrufen*

## **9.3 Zuletzt gewählte Nummer erneut wählen**

.  $\Box$  Wahlwiederholungstaste (kurz drücken) >> Wahlwiederholung

## <span id="page-46-2"></span>**9.4 Einen Anruf empfangen**

#### **Tonruf stoppen**

Sie haben folgende Möglichkeiten:

- Einmal diese Taste drücken
- *Ruf still*

#### **Angezeigten Anruf abweisen**

Sie haben folgende Möglichkeiten:

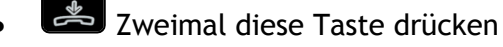

*Anruf abweis.* 

#### **Anruf annehmen**

Sie haben folgende Möglichkeiten:

- Abheben
- **Freisprechen**
- *Anruf annehm.*
- Wählen Sie das Symbol "Eingehender Anruf" aus
- <span id="page-46-3"></span> $\boxed{\blacksquare}$  Leitungstaste

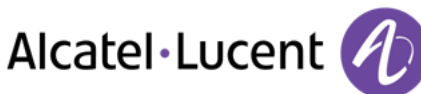

# **9.5 Während eines Gesprächs einen zweiten Anruf tätigen**

- Während eines Gesprächs
- Sie haben folgende Möglichkeiten:
	- o Neuer Anruf >> Die erste Verbindung wird gehalten
	- $\Box$  Taste für Freie Leitung
- Sie haben folgende Möglichkeiten:
	- o Nummer des zweiten Teilnehmers
	- o *Wahl mit URI* Anrufen mittels der URI des Teilnehmers
	- o *Aus Verzeichnis* Von persönlichem Adressbuch aus anrufen
	- $\circ$   $\blacksquare$  Zuletzt gewählte Nummer erneut wählen

Im SIP-Modus wird jedes Telefon durch eine Zeichenkette identifiziert, die als URI bezeichnet wird. Innerhalb Ihres Unternehmens ist die URI Ihres Gesprächsteilnehmers normalerweise die Telefonnummer des Gesprächsteilnehmers.

#### **So beenden Sie den zweiten Anruf und nehmen den ersten Anruf wieder auf:**

- Sie befinden sich im Gespräch mit dem zweiten Teilnehmer. Der erste Anruf wird gehalten.
- Sie haben folgende Möglichkeiten:
	- o *Rückfrage aus*
	- o **Auflegen**
- Sie haben folgende Möglichkeiten:
	- o Blinkende Leitungstaste
	- o *Abrufen*
- >> Sie sprechen Ihrem ersten Gesprächspartner

## <span id="page-47-0"></span>**9.6 Annehmen eines zweiten Anrufs während eines Gesprächs**

- Während eines Gesprächs versucht ein anderer Anrufer, Sie zu erreichen >> Name oder Nummer des Anrufers wird 3 Sekunden lang angezeigt
- Sie haben folgende Möglichkeiten, den angezeigten Anruf anzunehmen
	- o Leitungstaste, deren Symbol blinkt, drücken
	- o **F** Blinkende Leitungstaste
	- Anruf annehm.
- Die erste Verbindung wird gehalten

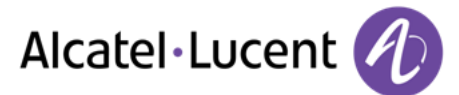

So kehren Sie zum ersten Anrufer zurück und beenden das aktuelle Gespräch:

- Sie haben folgende Möglichkeiten:
	- o *Rückfrage aus* 
		- Auflegen
	- Sie haben folgende Möglichkeiten:
		- Blinkende Leitungstaste
		- o *Abrufen*

Sie sprechen Ihrem ersten Gesprächspartner

# <span id="page-48-0"></span>**9.7 Einen Anruf auf Halten legen**

Während eines Gesprächs möchten Sie den Anruf auf Halten legen und später auf demselben Telefon wieder aufnehmen.

- Während eines Gesprächs
- AufHalt.leg  $\sum$  Ihr Anruf wird gehalten  $\boxed{\triangle}$

Den gehaltenen Anruf wieder aufnehmen:

- Sie haben folgende Möglichkeiten:
	- o Blinkende Leitungstaste
	- o *Abrufen*

o Leitungstaste, deren Symbol blinkt, drücken

## <span id="page-48-1"></span>**9.8 Wechsel von einem Gesprächspartner zum anderen (Makeln)**

Bei bestehender Verbindung wird eine zweite Verbindung gehalten.

• Wählen Sie den gehaltenen Anruf aus >>> Sie befinden sich im Gespräch mit dem zweiten Teilnehmer. Der erste Anruf wird gehalten.

# <span id="page-48-2"></span>**9.9 Verbinden des Gesprächs an eine andere Nebenstelle**

- Sie sprechen gerade mit dem ersten Teilnehmer.
	- o Anruf eines zweiten Gesprächspartners während einer bestehenden Verbindung >>Die erste Verbindung wird gehalten
	- o *Weiterleitung* Die beiden Teilnehmer werden miteinander verbunden.
- Sie befinden sich im Gespräch mit zwei Teilnehmern
	- o *Verbinden* Die beiden Teilnehmer werden miteinander verbunden.

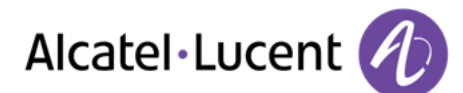

- Sie sprechen gerade mit dem ersten Teilnehmer. Ein zweiter Teilnehmer ist auf Halten gelegt. Sie möchten das aktuelle Gespräch an einen 3. Teilnehmer weiterleiten.
	- o *Umleitung zu 3.*
	- o Empfänger der Übertragung anrufen
	- o *Weiterleitung* Die beiden Teilnehmer werden miteinander verbunden.

Den gehaltenen Anruf wieder aufnehmen:

- Sie haben folgende Möglichkeiten:
	- o Blinkende Leitungstaste
	- o *Abrufen*
	- o Leitungstaste, deren Symbol blinkt, drücken
- <span id="page-49-0"></span>**9.10 Gleichzeitiges Gespräch mit 2 internen und/oder externen Gesprächspartnern (Konferenz)** 
	- Bei bestehender Verbindung wird eine zweite Verbindung gehalten
	- **Konferenz** >> Sie befinden sich in einer Konferenz

#### **Beenden sämtlicher Gespräche (Wenn die Konferenz aktiv ist)**

Sie haben folgende Möglichkeiten:

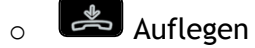

o *Konferenzende* 

#### **Wenn Ihre beiden Gesprächspartner nach dem Ende der Konferenz das Gespräch fortsetzen wollen:**

- *Verbinden*
- $\triangle$  Auflegen

## <span id="page-49-1"></span>**9.11 Abschalten des Mikrofons (Stummschalten)**

Sie können den Teilnehmer hören, er sie jedoch nicht:

- Während eines Gesprächs
- $\Box$  Mikrofon deaktivieren  $\Box$  Die Taste leuchtet auf
- Gespräch fortsetzen >> Die Taste leuchtet nicht mehr

## <span id="page-49-2"></span>**9.12 Audiolautstärke einstellen**

Zur Einstellung der Lautstärke des Lautsprechers oder Hörers bei bestehender Verbindung:

- Während eines Gesprächs
- <span id="page-49-3"></span>Audiolautstärke einstellen

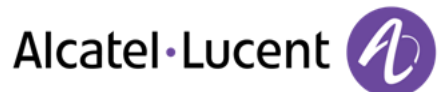

# **9.13 Anrufe an eine andere Nummer umleiten (sofortige Umleitung)**

Bei der Nummer kann es sich um Ihre Privatnummer, ein Mobil- oder Autotelefon, um die Voice Mail-Box oder eine interne Durchwahl (Vermittlung, usw.) handeln.

- **•** Rufumleitg. **>>** Rufumleitungsstatus des Geräts anzeigen
- *Sof. Rufuml.*
- Empfänger der Weiterleitung anrufen
- **Speichern >> Weiterleitung bestätigen**
- $\frac{1}{2}$  $\bullet$

Sie können weiterhin abgehende Gespräche führen. Erreichen kann Sie jedoch nur das Zieltelefon.

#### **Rufumleitung ändern**

- *Rufumleitg.* **>>** Display the forwarding status of your set
- *Sof. Rufuml.*
- Empfänger der Weiterleitung anrufen
- **Speichern >> Weiterleitung bestätigen**

 $\frac{1}{2}$  $\bullet$ 

#### **Rufumleitung abbrechen**

- *Rufumleitg.* Rufumleitungsstatus des Geräts anzeigen
- *Deaktivieren*

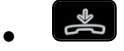

## <span id="page-50-0"></span>**9.14 Einstellen des Ruftons**

- Greift auf die Seite "Menü" zu
- *Einstellung. Telefon Rufton*

#### **Melodie wählen**

- *Melodie*
- Gewünschte Melodie auswählen (16 Melodien)
- $OK$  $\bullet$
- $\frac{1}{2}$  >> Beenden
- Einstellen anderer Audiofunktionen

#### **Einstellen der Lautstärke des Klingeltons**

- *Lautstärke* 
	- Gewünschte Lautstärke auswählen: (12 Ebenen)
- $\bullet$
- **Beenden**
- Einstellen anderer Audiofunktionen

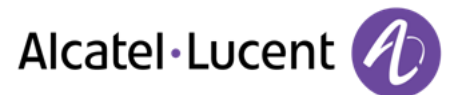

#### **Ruhemodus aktivieren/deaktivieren / Besprechungsmodus aktivieren/deaktivieren (progressiver Klingelton)**

- *Weit. Optionen* 
	- o *Normaler Rufton*
	- o *Stummer Modus*
- *Progressiver Rufton*
- $\bullet$
- Beenden
- $\bigcirc$   $\rightarrow$  Einstellen anderer Audiofunktionen

### **Diskreten Klingelmodus aktivieren/deaktivieren**

- *Piep*
- *Ein Piepton vor Rufton*
- *Drei Pieptöne vor Rufton*
- *Rufton ohne Piep*
- $\alpha$  $\bullet$
- $\mathbb{R}$  Reenden
- Einstellen anderer Audiofunktionen

#### **Stellt die Lautstärke des Klingeltons bei Eingang eines Anrufs ein**

- Ihr Telefon klingelt
	- Einstellen der Lautstärke des Klingeltons

## <span id="page-51-0"></span>**9.15 Bildschirmkontrast einstellen (8028/8029/8038/8039 Premium Deskphone)**

- Greift auf die Seite "Menü" zu
- *Einstellung. Telefon Kontrast* 
	- Erhöhen oder verringern Sie den Kontrast
- $\bullet$
- $\bullet$

## <span id="page-51-1"></span>**9.16 Sprache auswählen**

- Greift auf die Seite "Menü" zu
- *Einstellung. Telefon Sprache*
- Wählen Sie die gewünschte Sprache aus
- <span id="page-51-2"></span> $\mathbb{R}$  $\bullet$

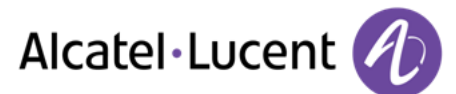

# 9.17 Programmieren der Tasten für die Seite "persl." oder das Zusatzmodul

#### **Auf Ihr persönliches Adressbuch zugreifen**

*Verzeichnis* 

#### **Eintrag im persönlichen Adressbuch erstellen**

- *Neu*
- Nachname: , Vorname: , SIP >> Name, Vorname und Telefonnummer des Kontakts
- *Speichern*
- Zurück zum ersten Bildschirm

#### **Ändern einer Karte im persönlichen Verzeichnis**

- Den zu verändernden Kontakt auswählen
- *Ändern*
- Nachname: , Vorname: , SIP >> Name, Vorname und Telefonnummer des Kontakts
- *Speichern*
- Zurück zum ersten Bildschirm

## <span id="page-52-0"></span>**9.18 MFV-Signale senden**

Bei bestehender Verbindung müssen Sie manchmal in MFV senden, z.B. zur Steuerung eines Voice-Mail-Servers einer automatischen Vermittlung oder eines fernabgefragten Anrufbeantworters.

Standardmäßig ist Ihr Telefon im SIP-Modus so konfiguriert, dass während der Kommunikation Codes in Sprachfrequenz gesendet werden können: Geben Sie diese Codes direkt über die Tasten Ihres Telefons ein.

Wenn Sie weitere Informationen zu dieser Konfiguration benötigen, wenden Sie sich bitte an den Systemeinrichter.

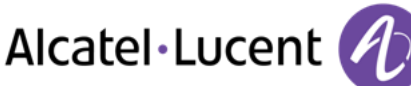

# <span id="page-53-0"></span>10 Gewährleistung und Klauseln

## <span id="page-53-1"></span>**10.1 Sicherheitshinweise**

- Durch Änderungen oder Modifikationen an diesem Gerät, die nicht ausdrücklich durch den für die Einhaltung der entsprechenden Vorschriften und Bestimmungen Verantwortlichen genehmigt worden sind, kann die Berechtigung zum Betrieb des Geräts erlöschen.
- Magneten können die Funktion von Herzschrittmachern und implantierten Defibrillatoren beeinträchtigen. Halten Sie deshalb einen Abstand von mindestens 4 cm zwischen dem Hörer und Ihrem Herzschrittmacher bzw. Defibrillator-Implantat ein.
- Zur Vermeidung von Störungen müssen Personen, die einen Herzschrittmacher tragen, das schnurlose Telefon immer in einem bestimmten Abstand (mindestens 15 cm) von diesem Gerät halten.
- Es wird empfohlen, die üblichen Abnahmeverfahren durchzuführen, bevor dieses Gerät in Bereichen eingesetzt wird, in denen die Gesundheit und Sicherheit der Menschen besonders gefährdet ist (Krankenhäuser...).
- Das Mobilteil enthält magnetische Komponenten, die scharfe metallische Gegenstände anziehen können. Um Verletzungen zu vermeiden, vergewissern Sie sich vor jeder Verwendung, dass keine scharfen Gegenstände am Hörer oder Mikrofon hängen.
- Wenn der Akku nicht ordnungsgemäß ersetzt wird, besteht Explosionsgefahr unbedingt nur Akkus mit der Kennzeichnung 3GV28041AB (1,2 V 1500 mAh) verwenden (Nur Bluetooth®-Hörer).
- Akkuladung (Nur Bluetooth®-Hörer): Laden Sie den Akku vor der erstmaligen Benutzung etwa 16 Stunden auf
- Telefonieren Sie nicht während eines Gewitters (ausgenommen Schnurlostelefone). Es besteht Stromschlaggefahr durch Blitzeinwirkung.
- Verwenden Sie das Gerät nicht in Umgebungen mit Explosionsgefahr
- Schließen Sie dieses Telefon nicht an einen ISDN-Anschluss oder an einen herkömmlichen Anschluss zum öffentlichen Telefonnetz an. Hierdurch kann das Telefon beschädigt werden.
- Lassen Sie das Telefon nicht mit Wasser in Kontakt kommen
- Reinigen Sie das Telefon mit einem weichen feuchten Tuch. Verwenden Sie keine Lösungsmittel (Trichlorethylen, Aceton usw.), da hierdurch die Kunststoffteile des Telefons beschädigt werden können. Verwenden Sie keine Reinigungssprays.
- Dieses Produkt ist vorgesehen zum Anschluss an eine Nebenstellenanlage über LAN (10/100/1000 BT) die Stromversorgung dieses Produkts erfolgt entweder über den Ethernet (LAN)-Port (mindestens Leistungsklasse 3 nach IEEE802.3af) oder über den Gleichstromeingang durch ein zertifiziertes, direkt oder per Kabel angeschlossenes Netzteil, das als "Stromquelle mit begrenzter Leistung" (LPS =imited Power Source) gemäß CSA/UL/IEC 60950-1 zugelassen und für 48 V Gleichstrom / mindestens 0,27 A ausgelegt ist.
- Verwenden Sie keine externe Stromversorgung, wenn eine PoE-Verbindung besteht.
- Die PoE-Geräte (Power over Ethernet), die Strom liefern oder empfangen, und die angeschlossenen Kabel müssen alle im Innenbereich (Indoor) installiert werden.
- Die RJ-45-Buchse wird nicht für den Anschluss der Telefonleitung verwendet.
- Das Premium Deskphone 8068 verfügt außerdem über eine Bluetooth®-Funkschnittstelle für das Bluetooth®-Mobilteil oder andere Bluetooth®-Geräte - Frequenzbereich: 2402 - 2480 MHz, Strahlungsleistung: 1 mW.

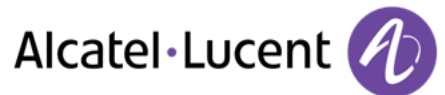

# <span id="page-54-0"></span>**10.2 Erklärungen zur Erfüllung behördlicher Bestimmungen**

#### **Kennzeichnung**

 $\epsilon$ 

Dieses Gerät entspricht den wesentlichen Anforderungen der R&TTE-Richtlinie 1999/5/EG und der Richtlinie 2011/65/EG (ROHS).

Die Konformitätserklärung wird auf Anfrage zur Verfügung gestellt von:

Alcatel-Lucent 3 avenue Octave Gréard 75007 Paris, France ebg\_global\_supportcenter@Alcatel-Lucent.com.

#### **USA und Kanada**

Dieses Gerät erfüllt Teil 15 der FCC-Vorschriften und die Vorschrift RSS-210 von Industry Canada. Der Betrieb des Geräts unterliegt den beiden folgenden Bedingungen: (1) Dieses Gerät darf keine schädlichen Störungen verursachen und (2) das Gerät muss störfest gegen aufgenommene Störungen sein, auch gegen solche Störungen, die unerwünschte Betriebszustände verursachen könnten.

#### **Belastung durch Funkfrequenzsignale.**

Die Strahlungsabgabe dieses Geräts liegt unterhalb der von der FCC/IC und vom Rat der Europäischen Union festgelegten Grenzwerte. Da dieses Gerät nur eine ausgesprochen geringe Menge an Funkfrequenzenergie erzeugt, gilt der SAR-Grenzwert (spezifische Absorptionsrate) ohne Test als eingehalten.

#### **Benutzeranleitungen**

Benutzen Sie den Hörer nur in Bereichen mit einer Temperatur zwischen -5° C und +45° C. Dieses Produkt ist ausschließlich für den Einsatz in Innenräumen bestimmt. Dieses Gerät ist Hörgerätekompatibel (HAC Hearing Aid Compatible).

#### **Schutz vor akustischer Überlastung**

Der maximale Schalldruckpegel des Mobilteils entspricht den Standards in Europa, den Vereinigten Staaten und Australien.

#### **EU-Richtlinie 2003/10/EG zu Lärm am Arbeitsplatz**

Ein drahtgebundenes Mobilteil steht ebenfalls zur Verfügung und kann anstelle des Bluetooth® Mobilteils verwendet werden.

#### **Vertraulichkeit**

Bei Verwendung des Bluetooth®-Hörers bzw. eines zusätzlichen Bluetooth®-Geräts ist die Vertraulichkeit der Kommunikation nicht in jedem Fall gewährleistet.

#### **Entsorgung**

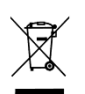

Defekte Akkus müssen an einer Sammelstelle für Elektronikmüll abgegeben werden. Defekte Akkus müssen an einer Sammelstelle für chemischen Abfall abgegeben werden.

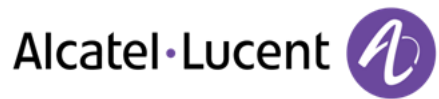

#### **Zugehörige Dokumentation**

Die Benutzerdokumentation sowie diese Sicherheitshinweise und behördlichen Vorgaben stehen auf der folgenden Website in weiteren Sprachen zur Verfügung: [http://enterprise.alcatel-lucent.com?product=All&page=Directory](http://enterprise.alcatel-lucent.com/?product=All&page=Directory)

Die in diesem Dokument präsentierten Symbole und Beschriftungen sind vertraglich nicht bindend und können ohne vorherige Warnung geändert werden.

Alcatel, Lucent, Alcatel-Lucent und das Alcatel-Lucent Logo sind Marken von Alcatel-Lucent. Alle übrigen Marken sind das Eigentum der jeweiligen Eigentümer. Änderungen der hier enthaltenen Informationen ohne Ankündigung vorbehalten. Alcatel-Lucent übernimmt keine Verantwortung für etwaige hierin enthaltene Fehler. Copyright © 2014 Alcatel-Lucent. Alle Rechte vorbehalten